# R&S®ELEKTRA Release Notes

**Software Version V5.03** 

© 2024 Rohde & Schwarz GmbH & Co. KG Muehldorfstr. 15, 81671 Munich, Germany Phone: +49 89 41 29 - 0 E-mail: info@rohde-schwarz.com Internet: http://www.rohde-schwarz.com

Subject to change – Data without tolerance limits is not binding. R&S® is a registered trademark of Rohde & Schwarz GmbH & Co. KG. Trade names are trademarks of the owners.

#### 1179.4792.02 | Version 01 | R&S®ELEKTRA |

The software makes use of several valuable open source software packages. For information, see the "Open Source Acknowledgment" provided with the product.

The following abbreviations are used throughout this document: R&S®ELEKTRA is abbreviated as R&SELEKTRA.

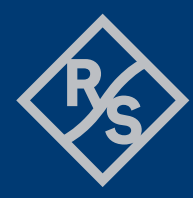

### **ROHDE&SCHWARZ**

Make ideas real

## **Contents**

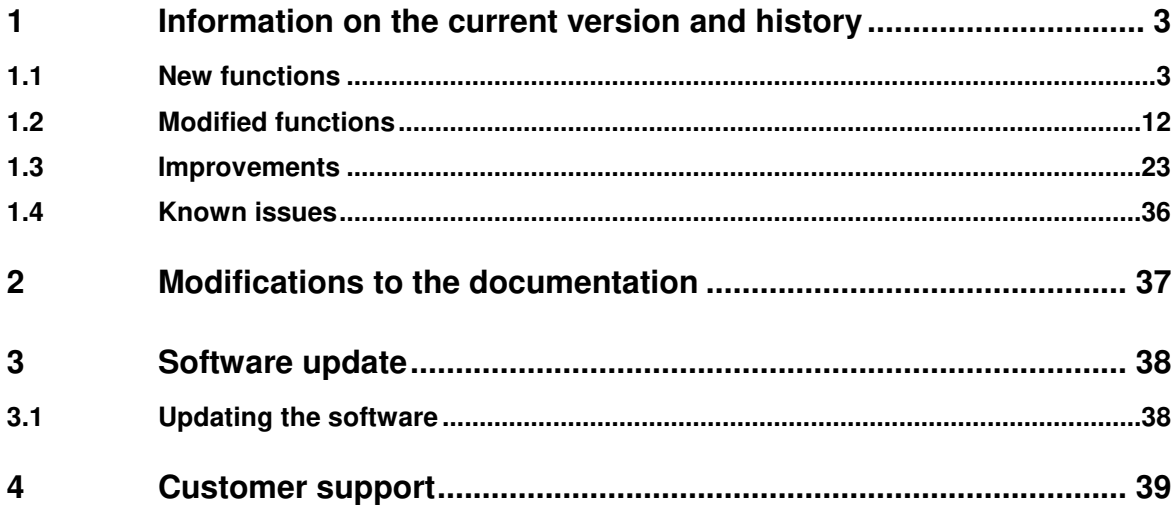

## **1 Information on the current version and history**

### **1.1 New functions**

The following table lists the new functions and indicates the version in which the new function was introduced:

#### **New function of software V5.03:**

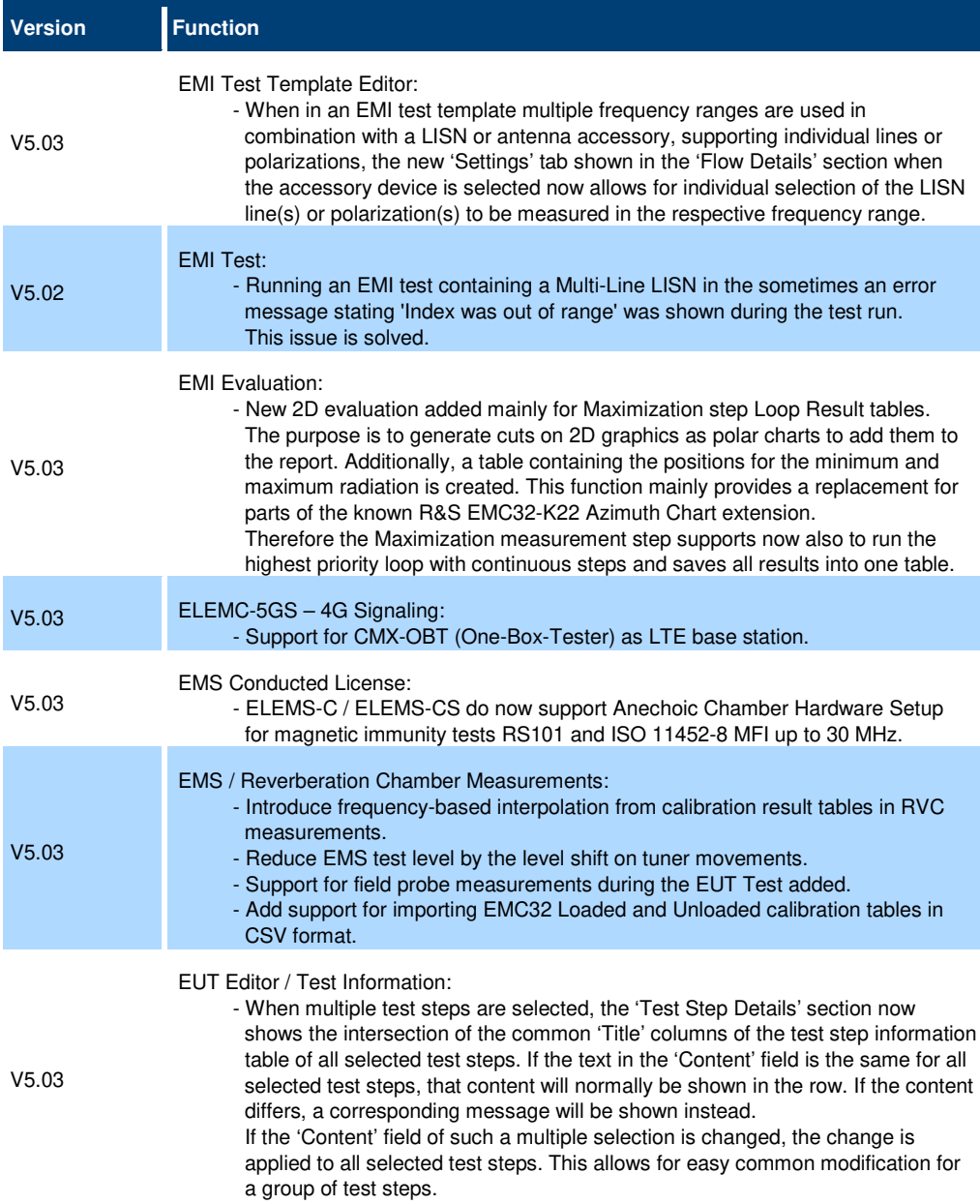

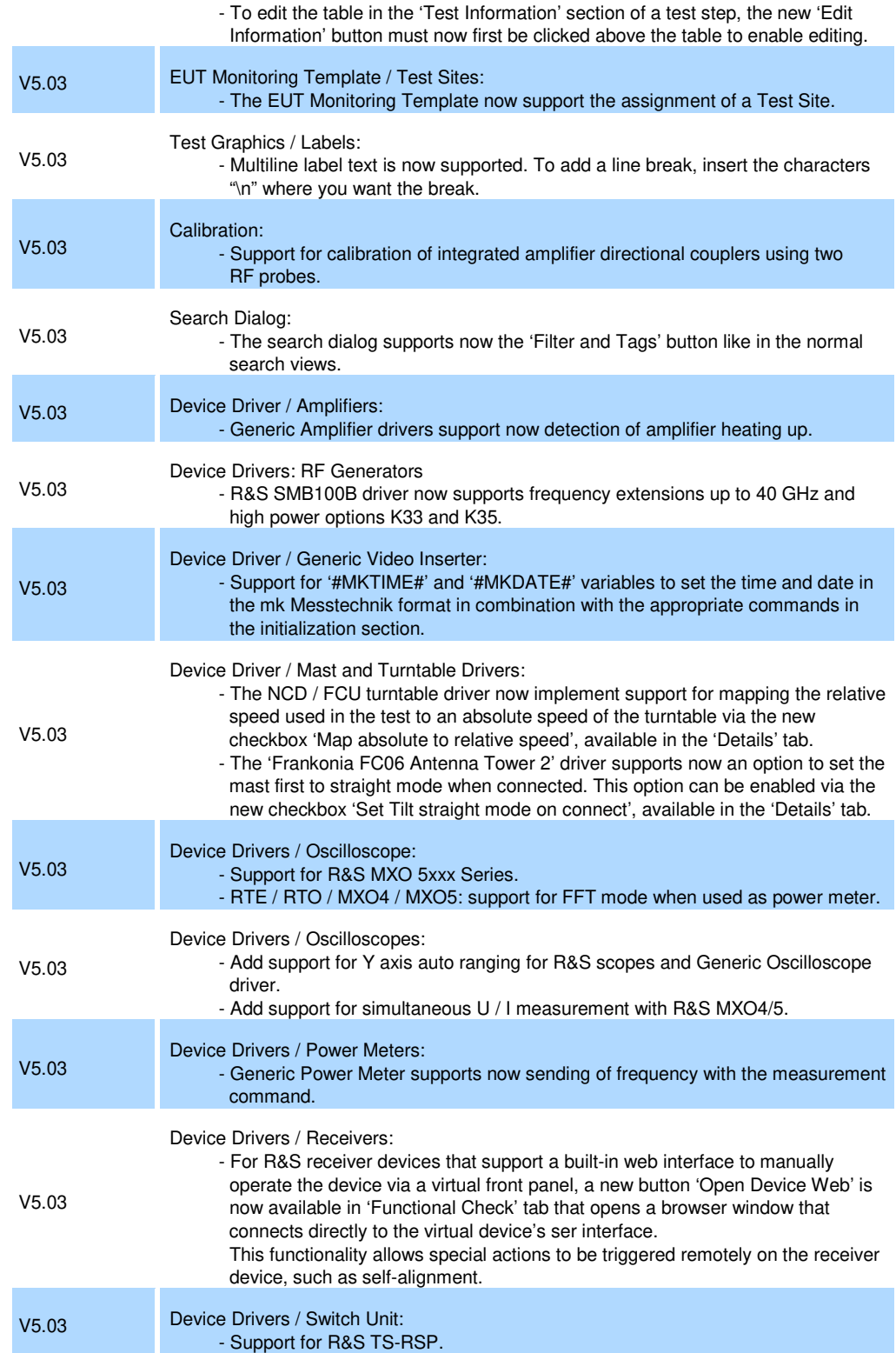

#### **New function of software V5.02:**

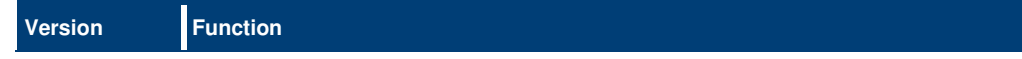

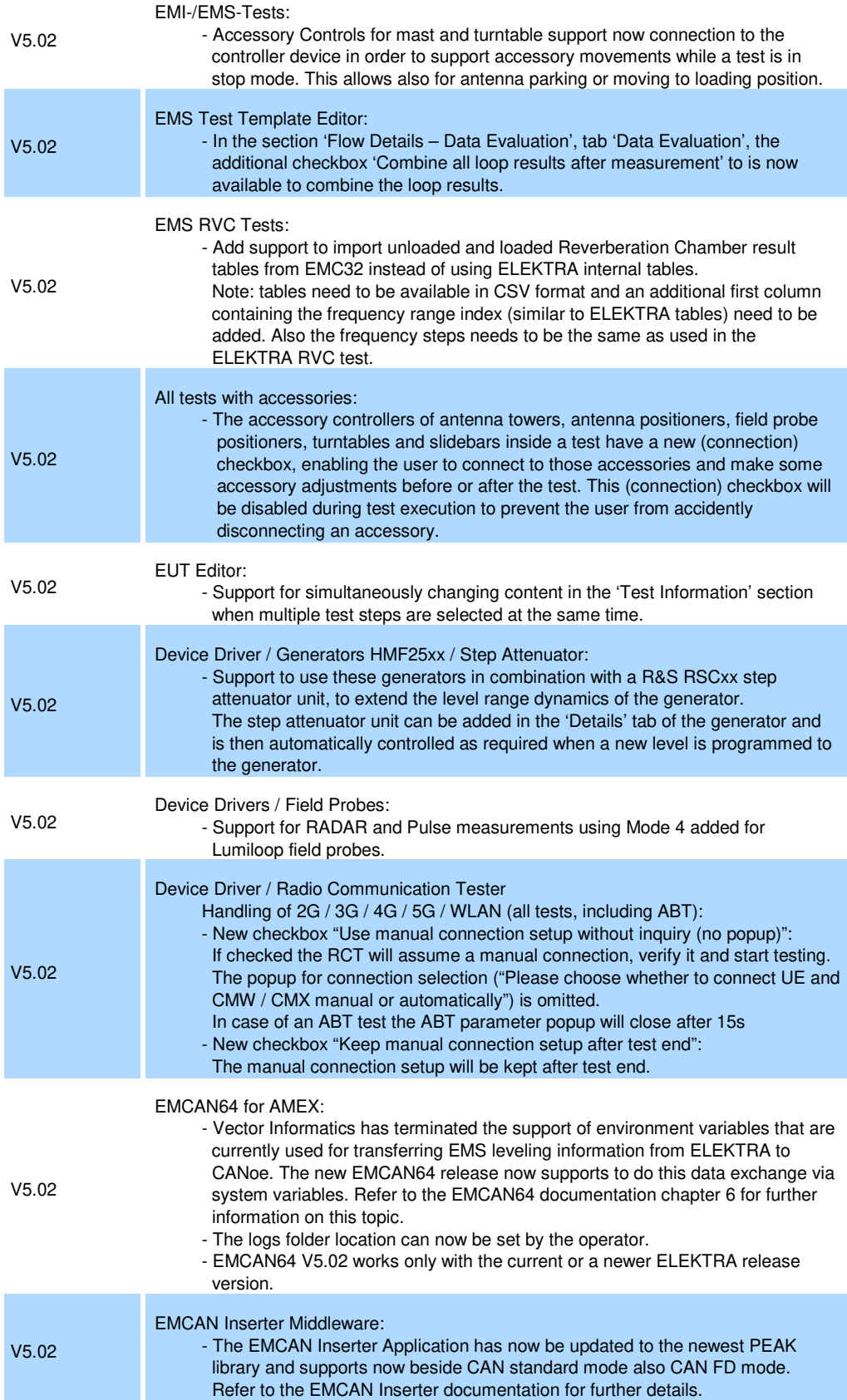

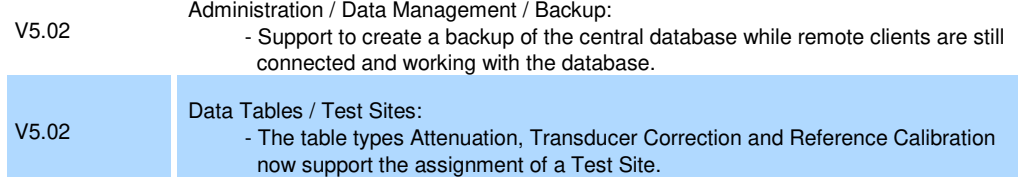

#### **New function of software V5.01:**

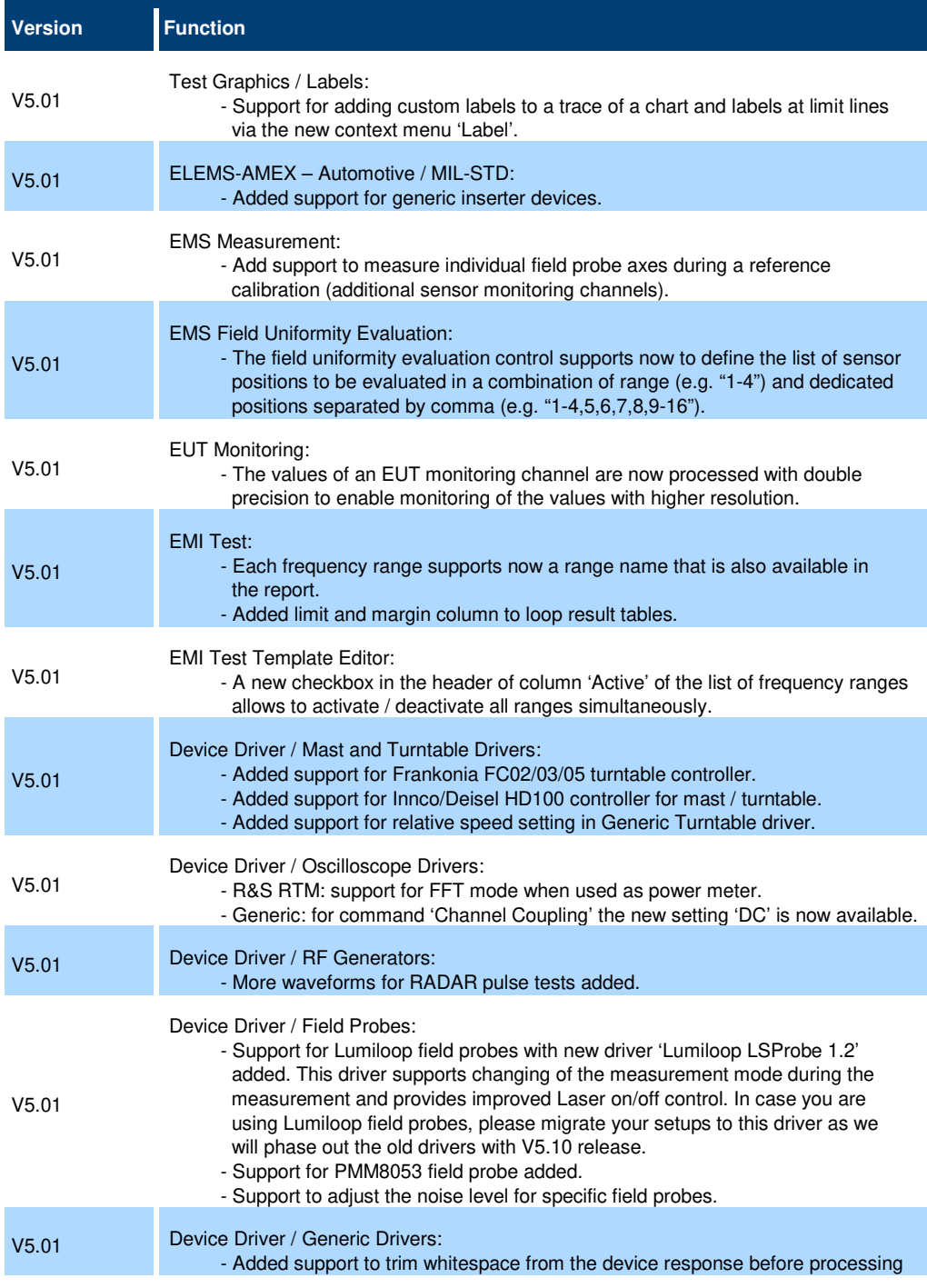

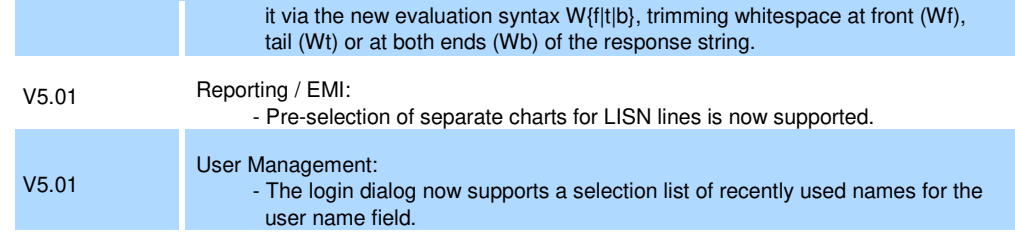

#### **New function of software V5.00:**

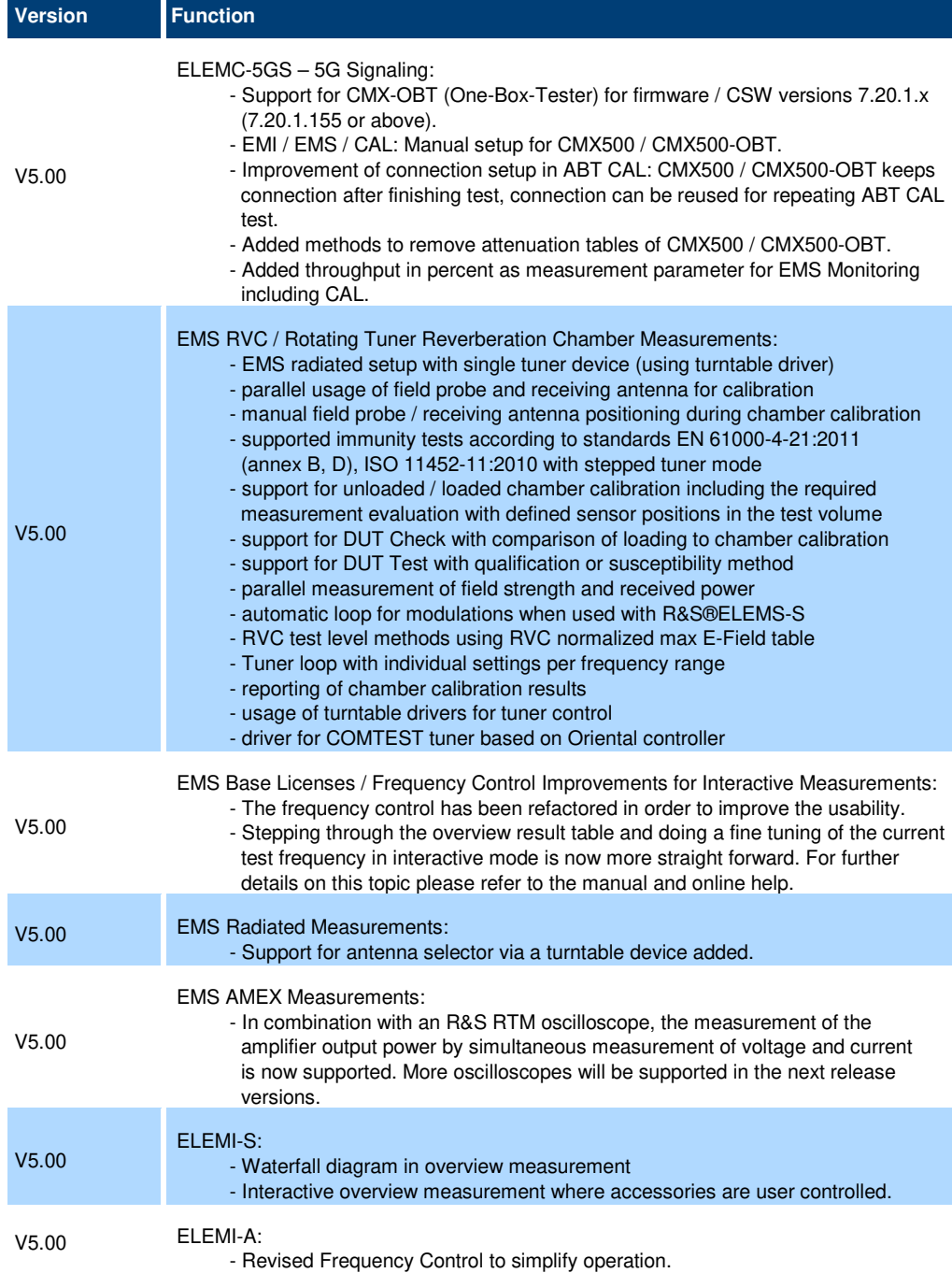

 For further information on this topic please refer to the manual and online help. - Limit lines can now be used with an additional adjustable offset.

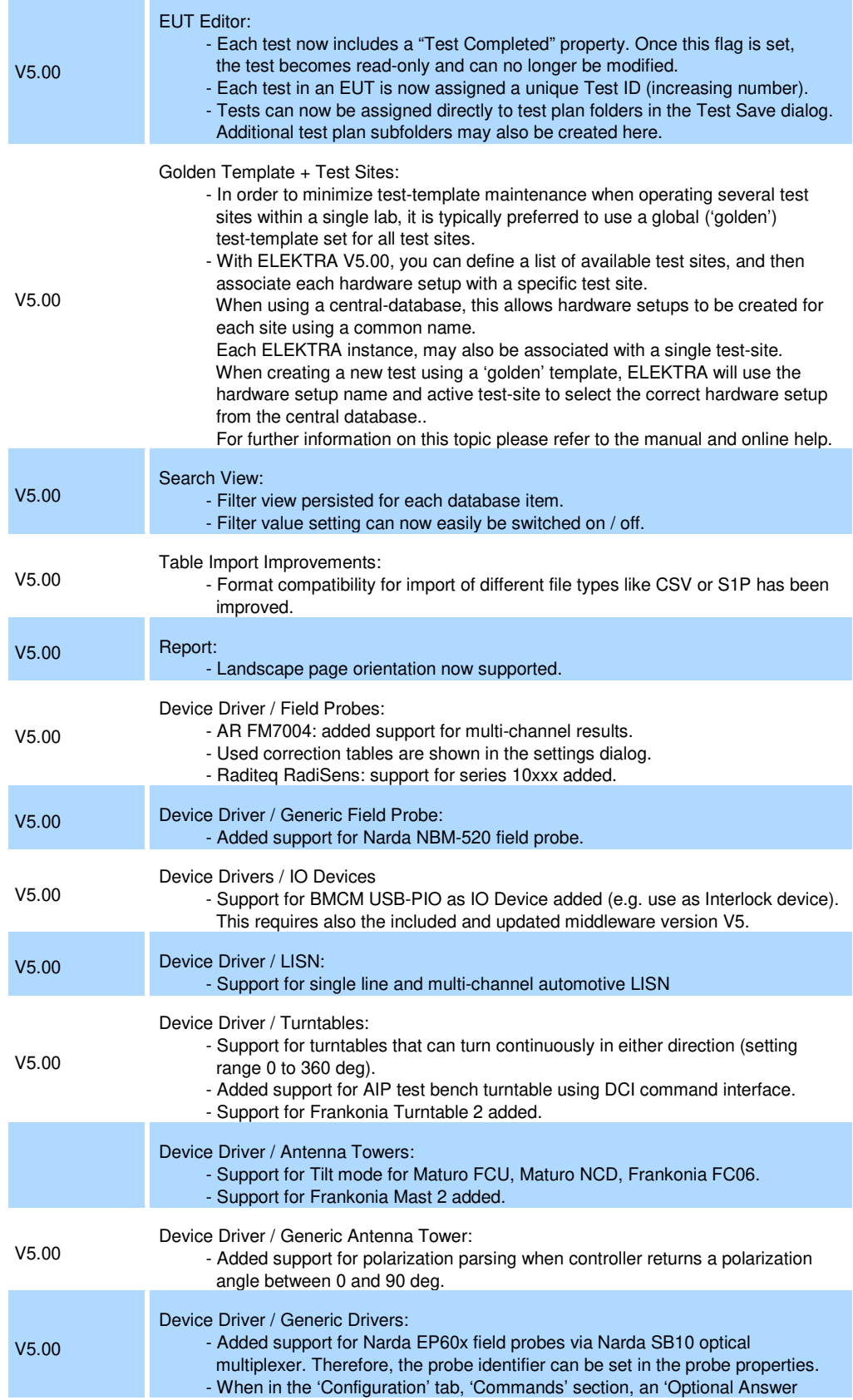

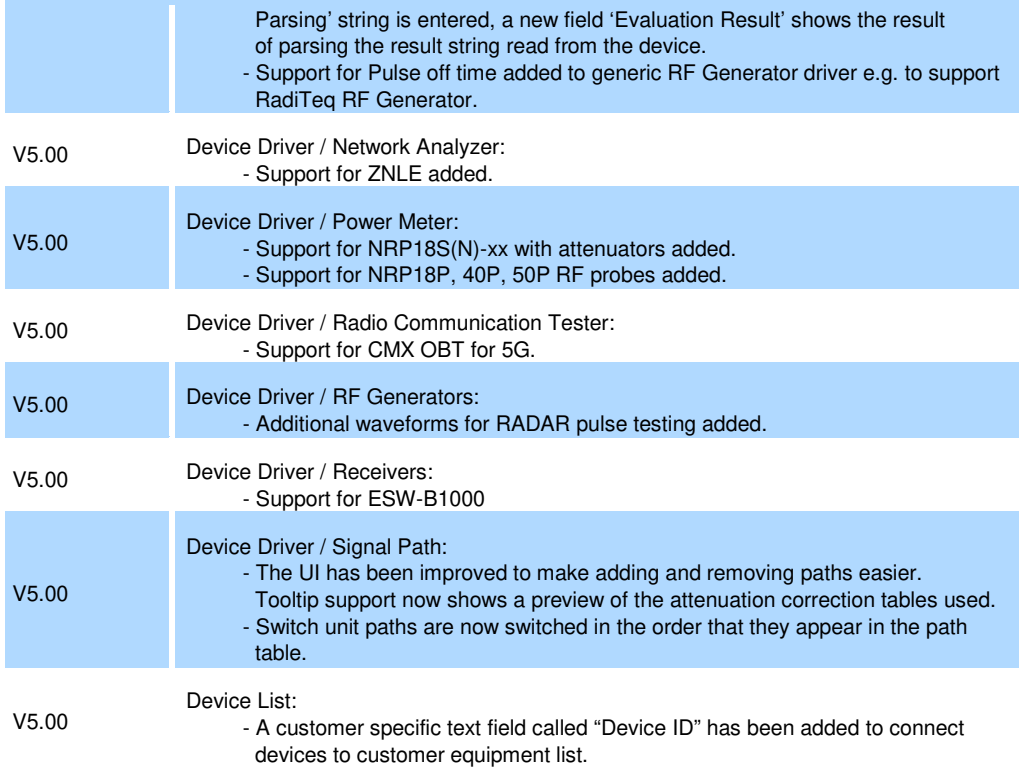

#### **New function of software V4.61:**

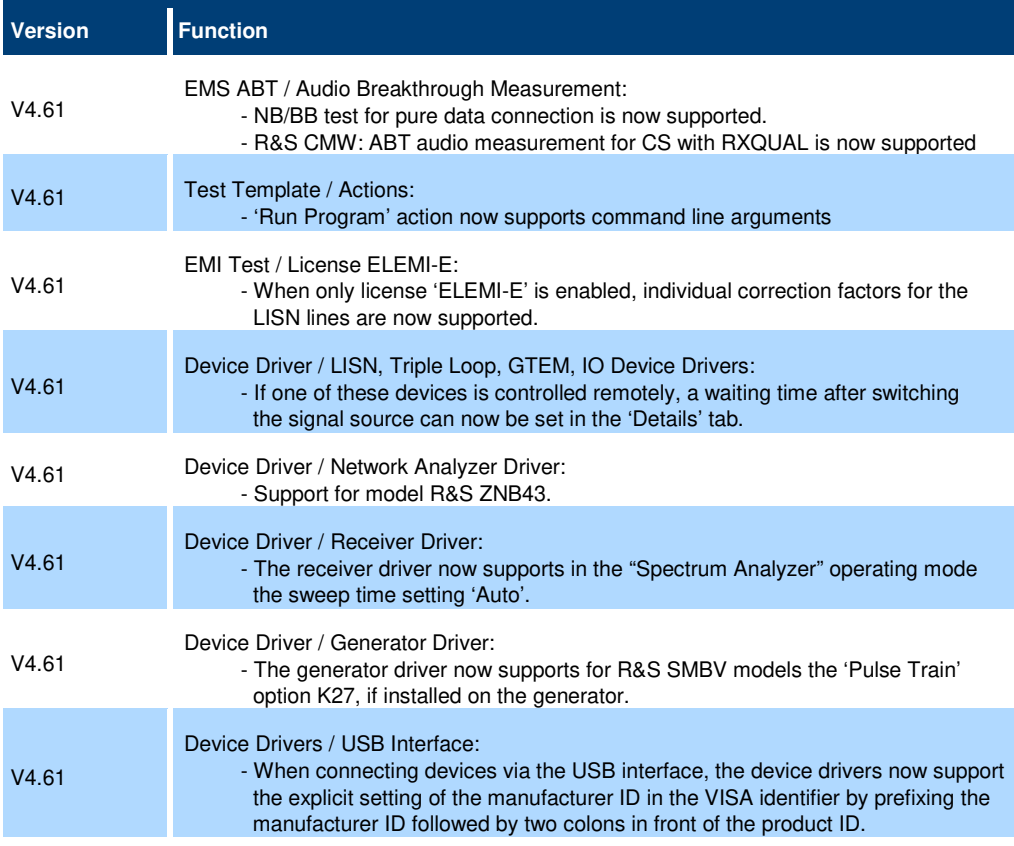

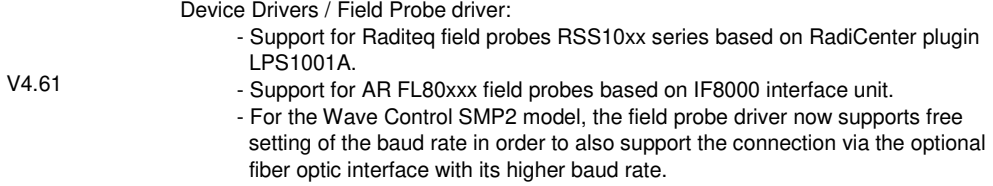

#### **New function of software V4.60:**

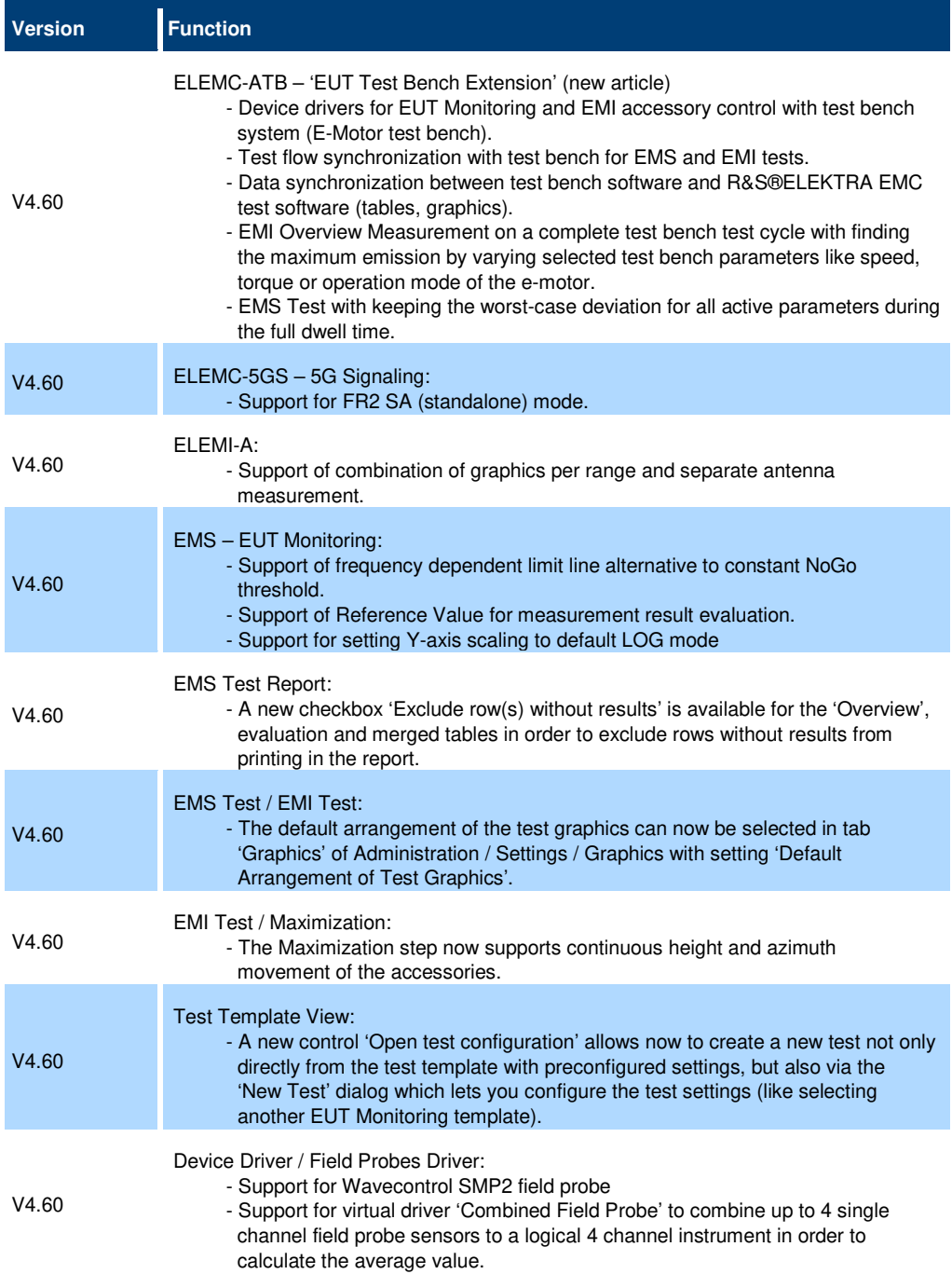

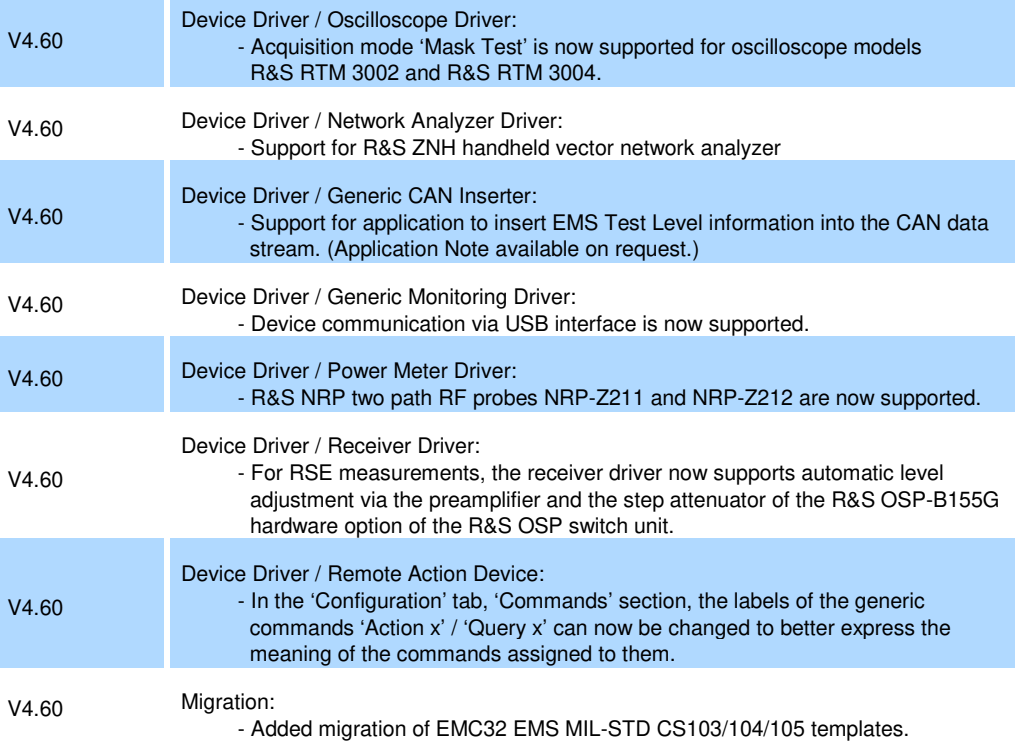

### **1.2 Modified functions**

The following table lists the modified functions and indicates the version in which the modification was carried out:

#### **Modifications of software V5.03:**

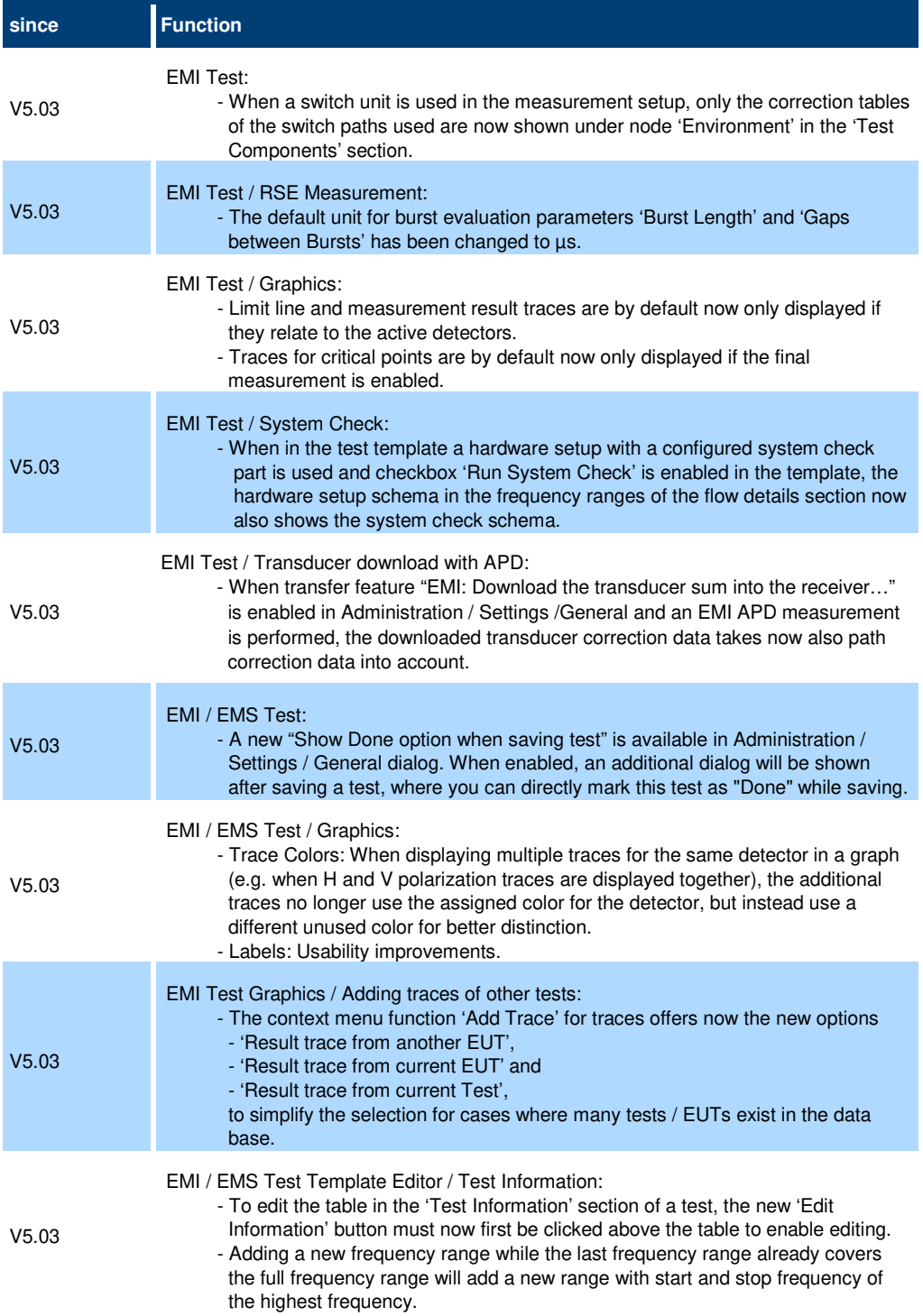

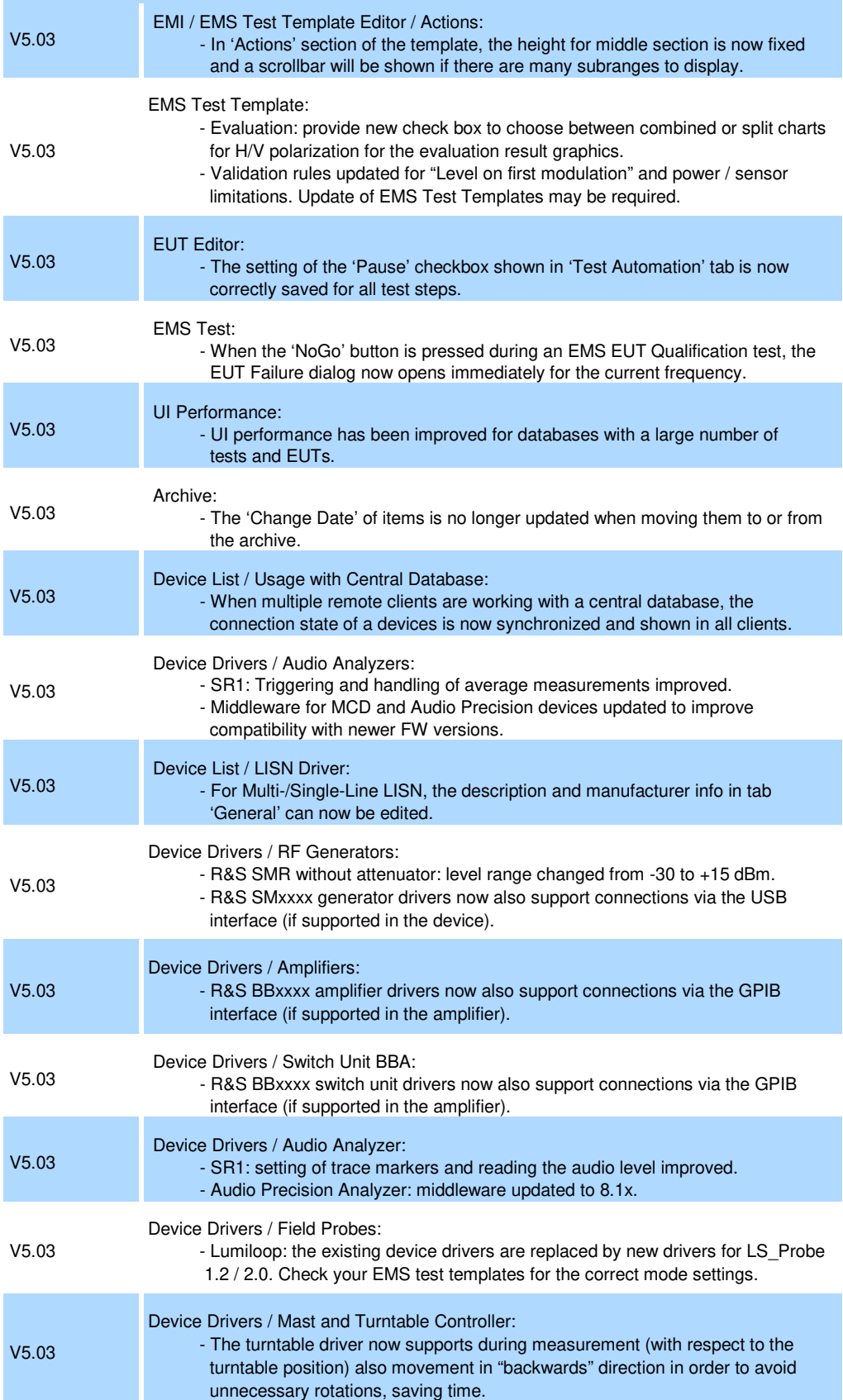

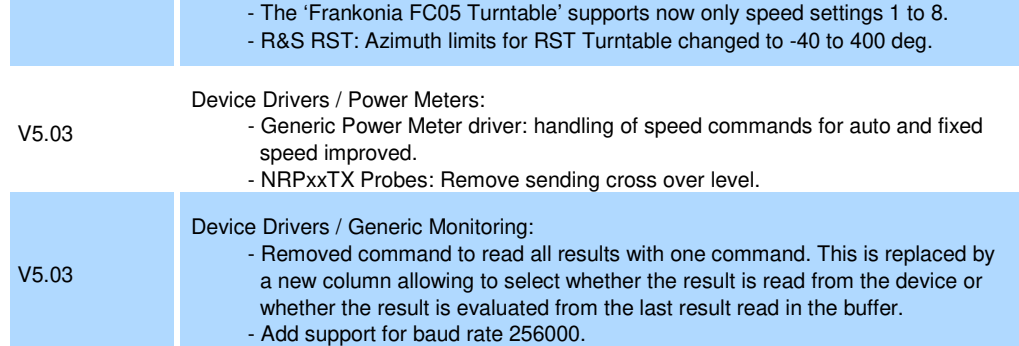

#### **Modifications of software V5.02:**

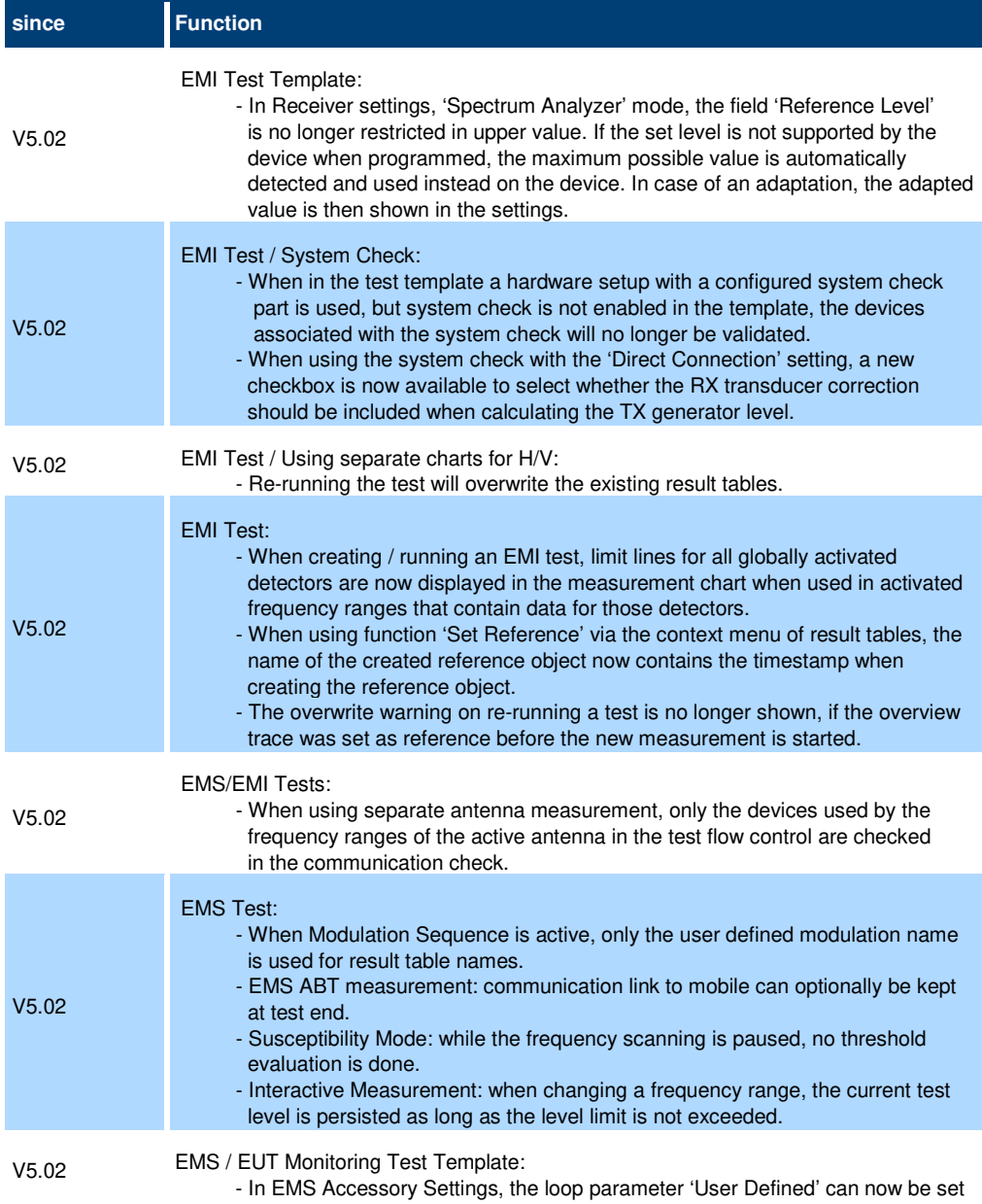

to a higher priority than Frequency.

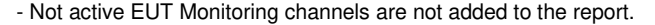

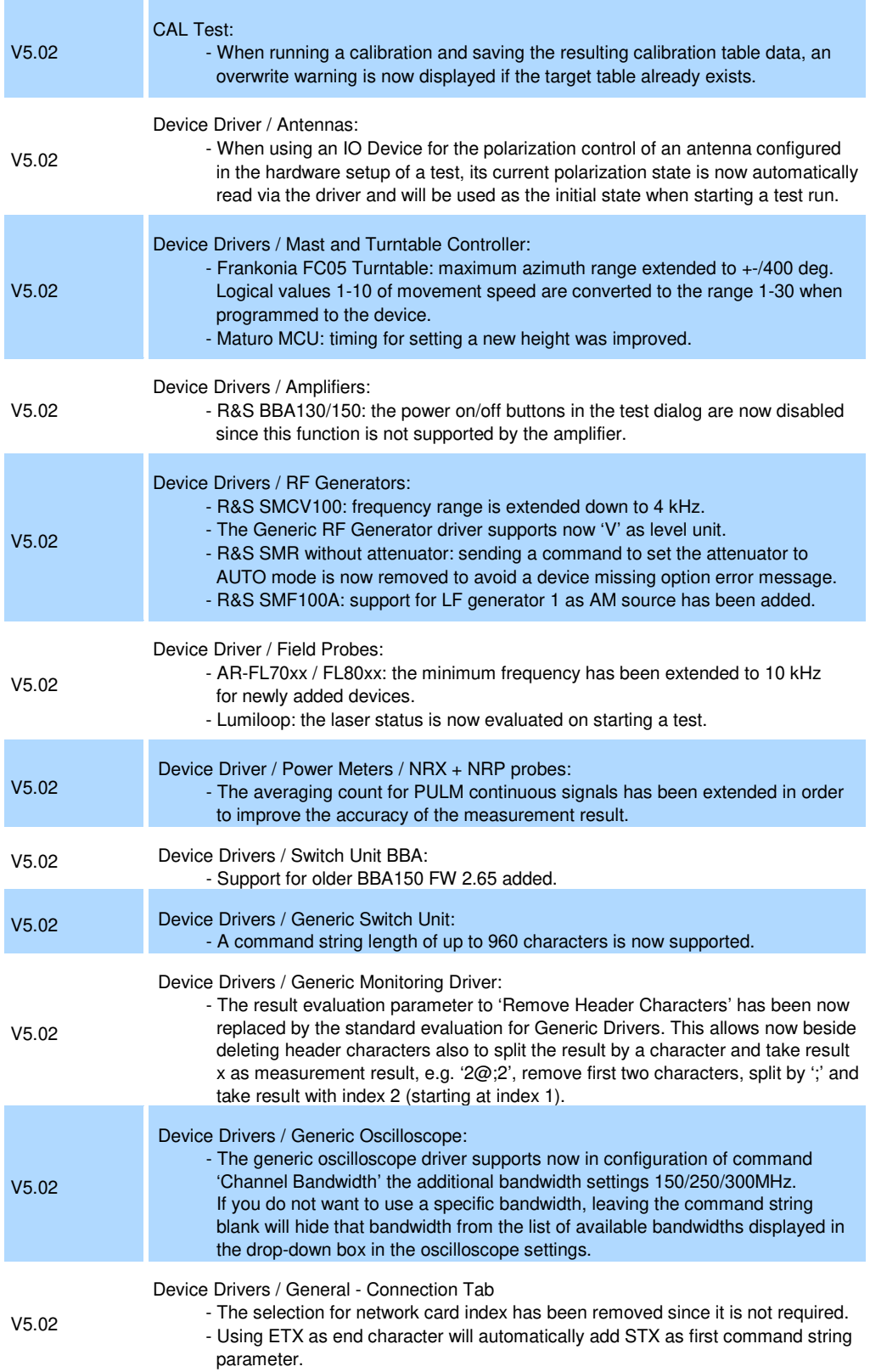

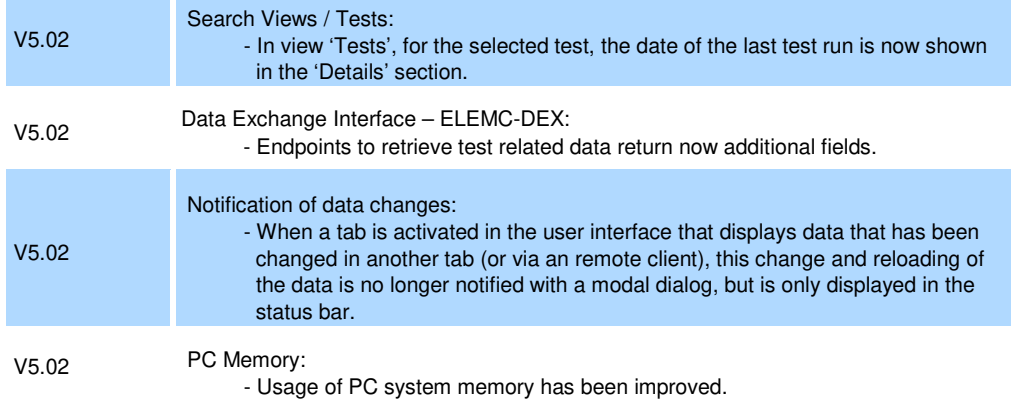

#### **Modifications of software V5.01:**

e e

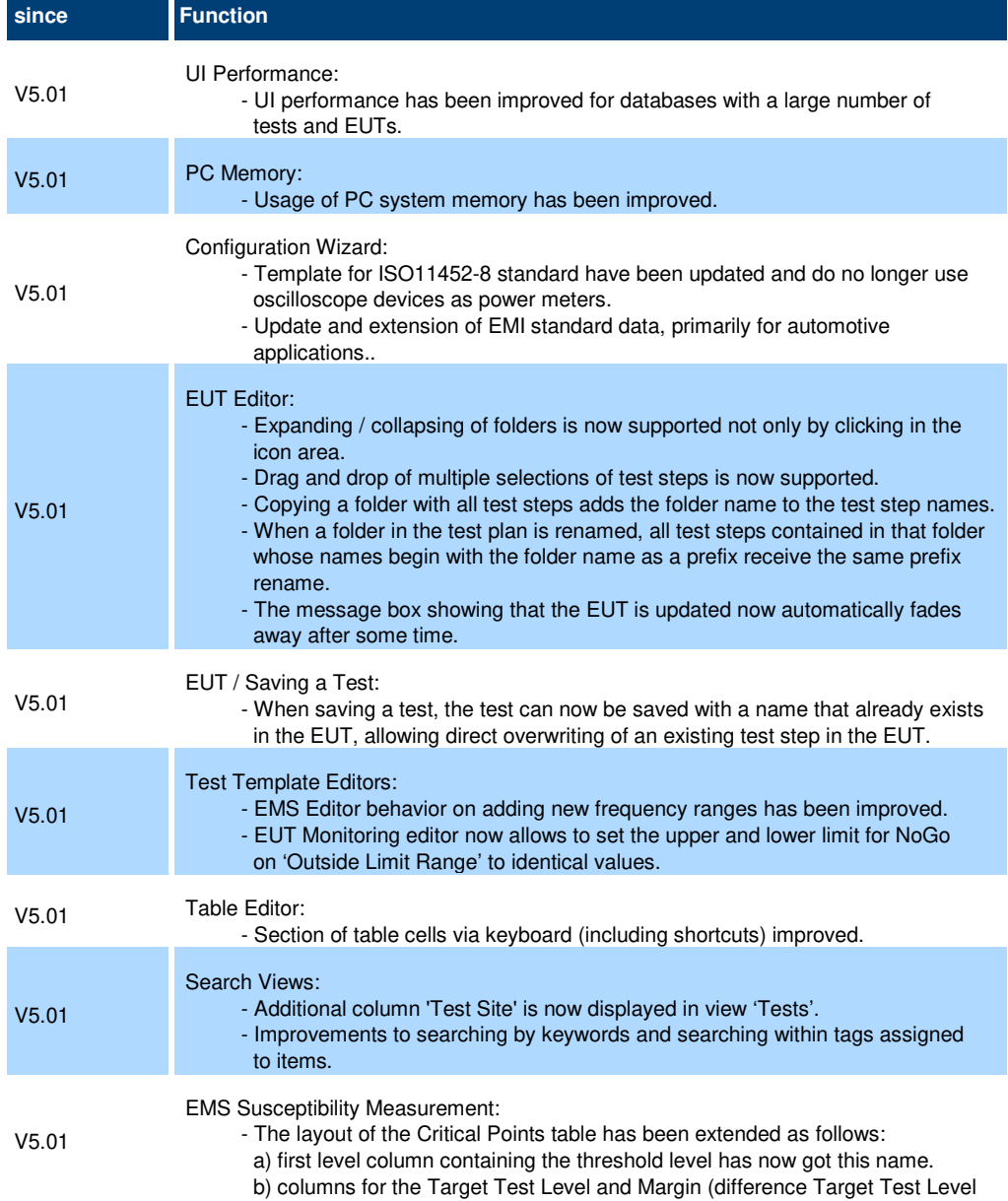

and Threshold Level) have been added.

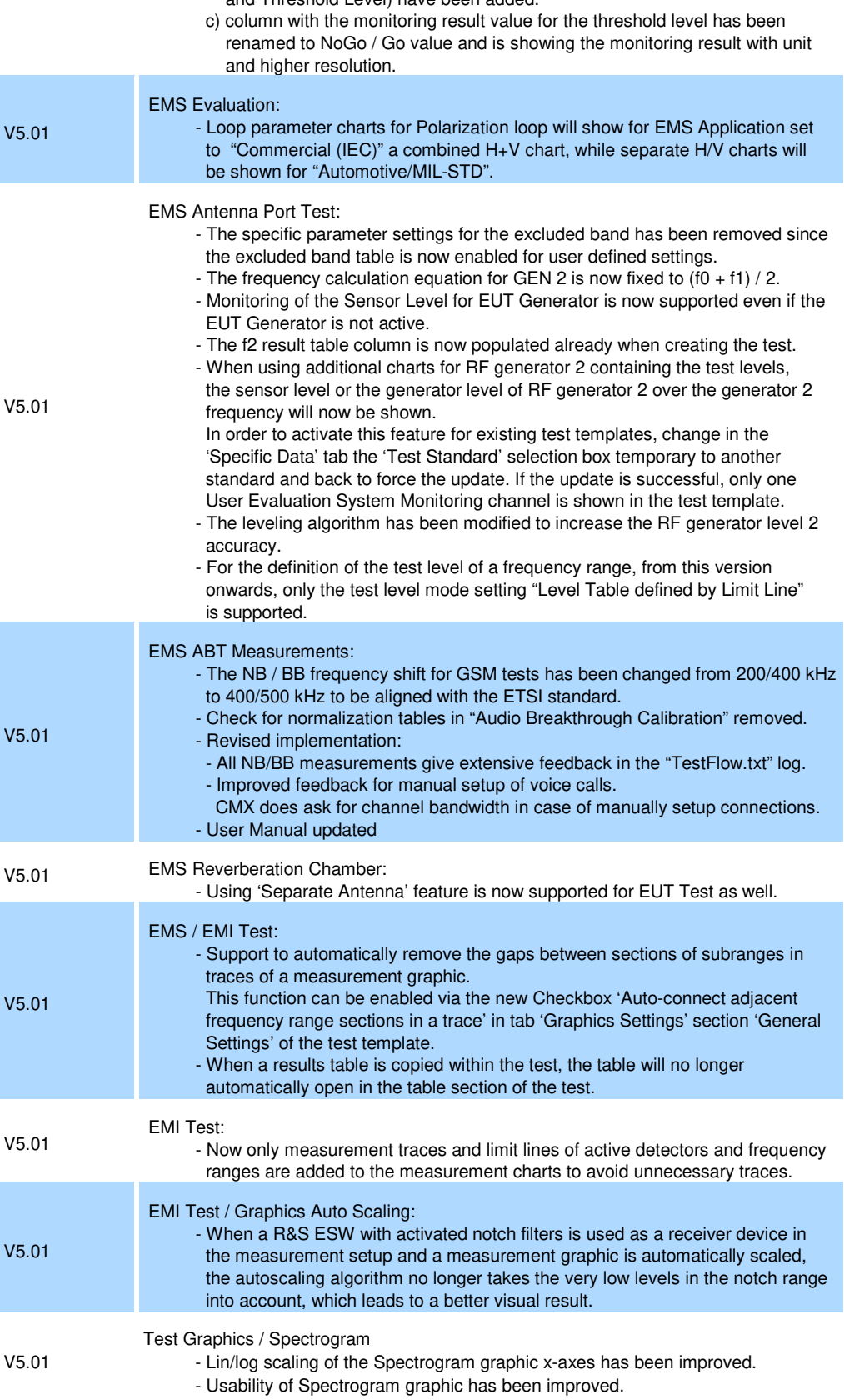

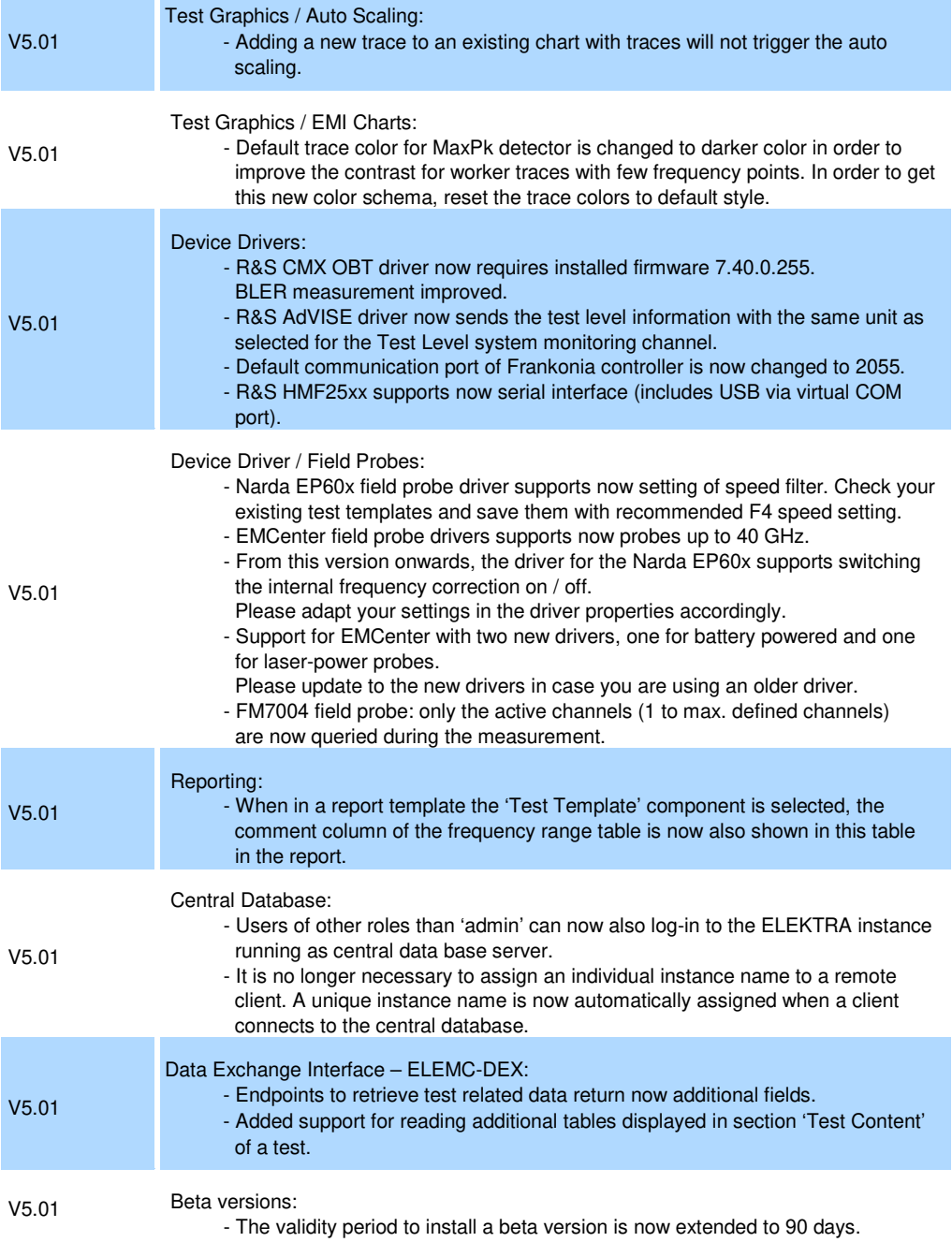

#### **Modifications of software V5.00:**

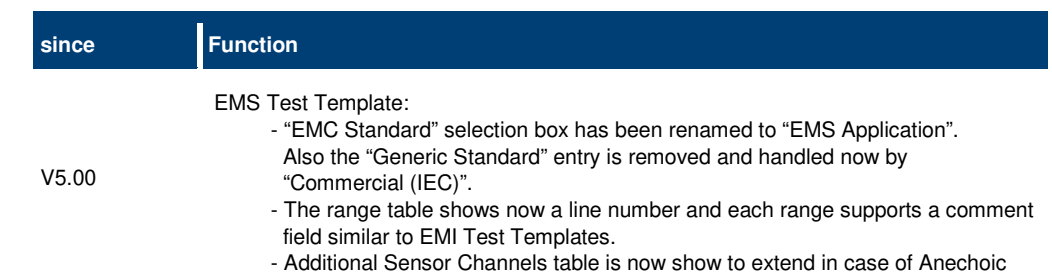

 Chamber measurement the Sensor Level system monitoring channel for further field probe channel or axis system monitoring channels.

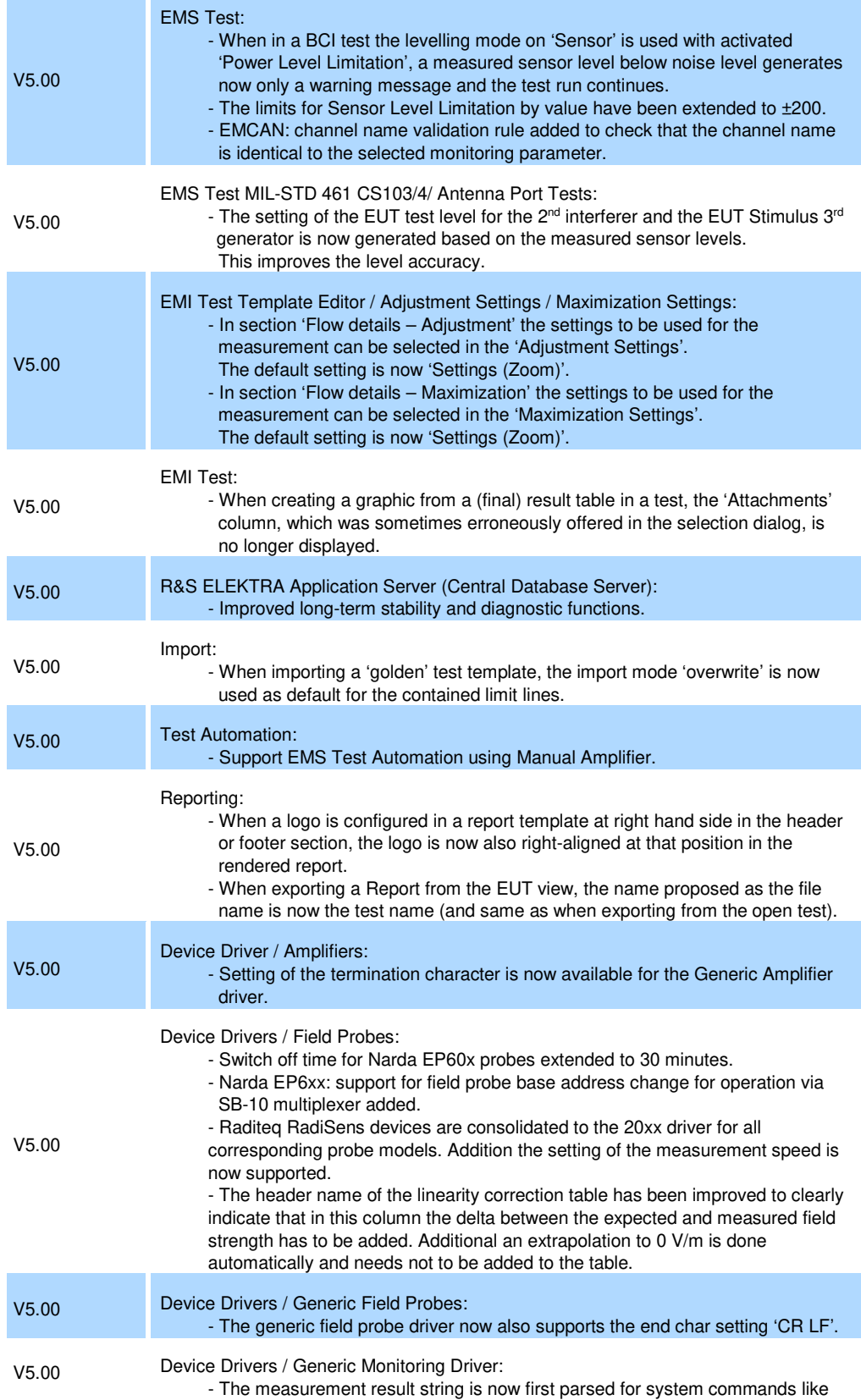

 'WAIT' or 'RFOFF' before doing further result string evaluation defined in the driver "Measurement Result Queries" tab (delete header characters, string for '0').

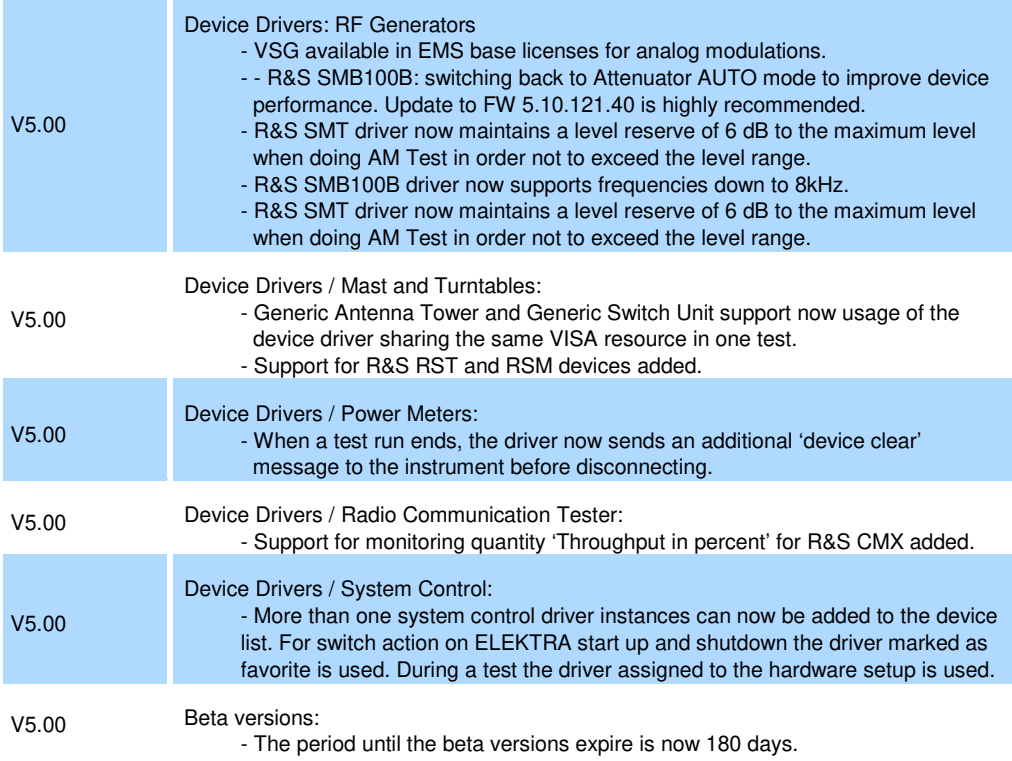

#### **Modifications of software V4.61:**

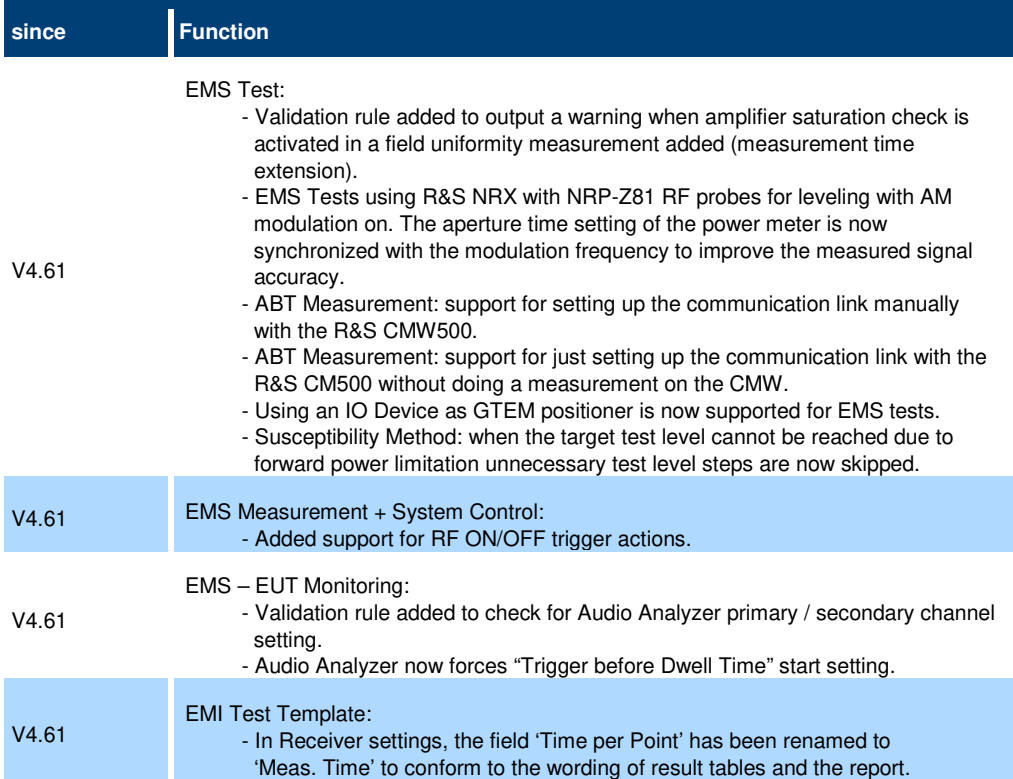

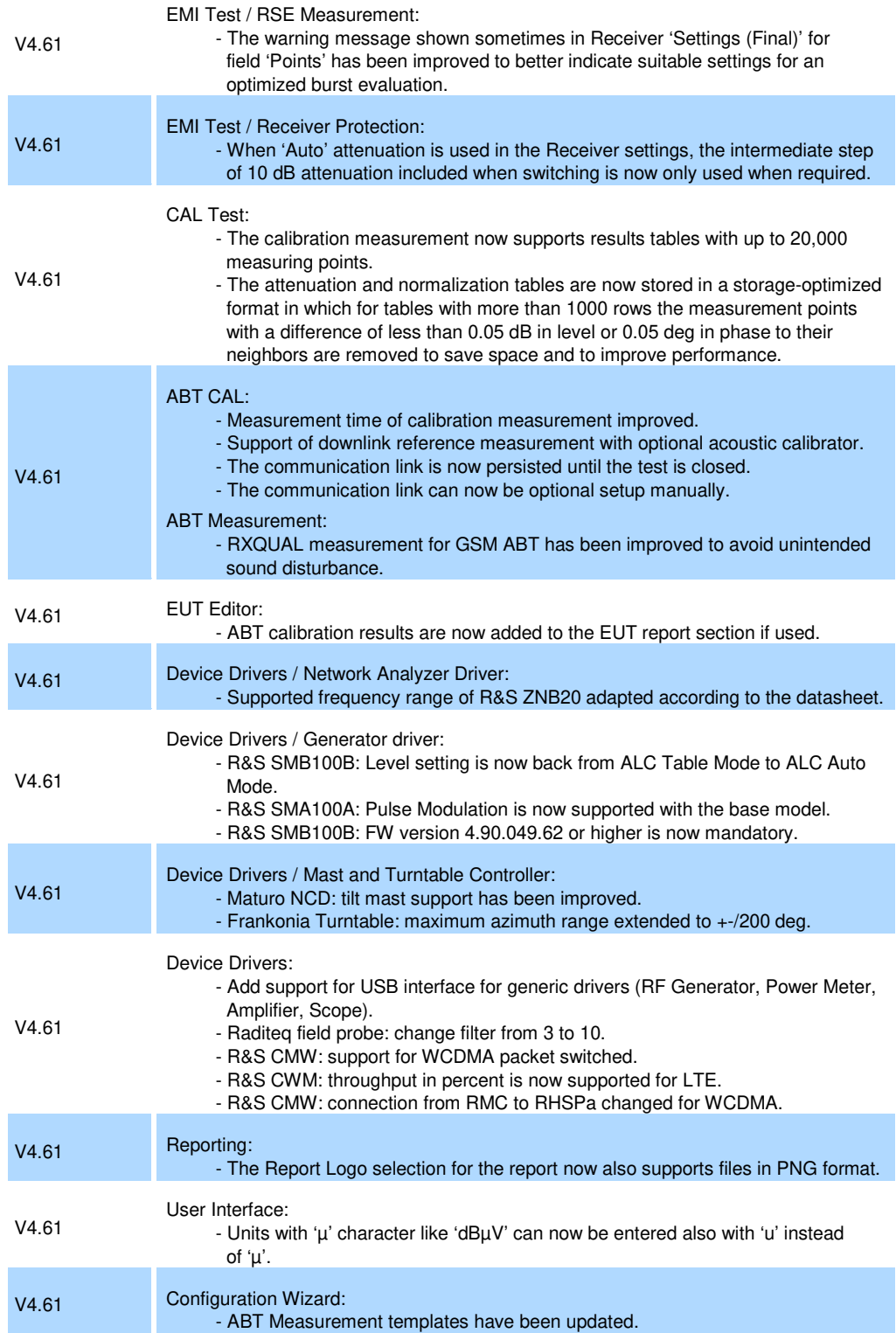

#### **Modifications of software V4.60:**

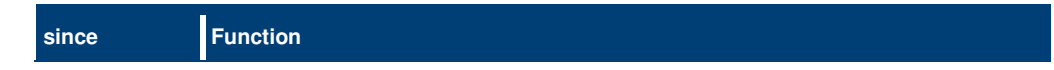

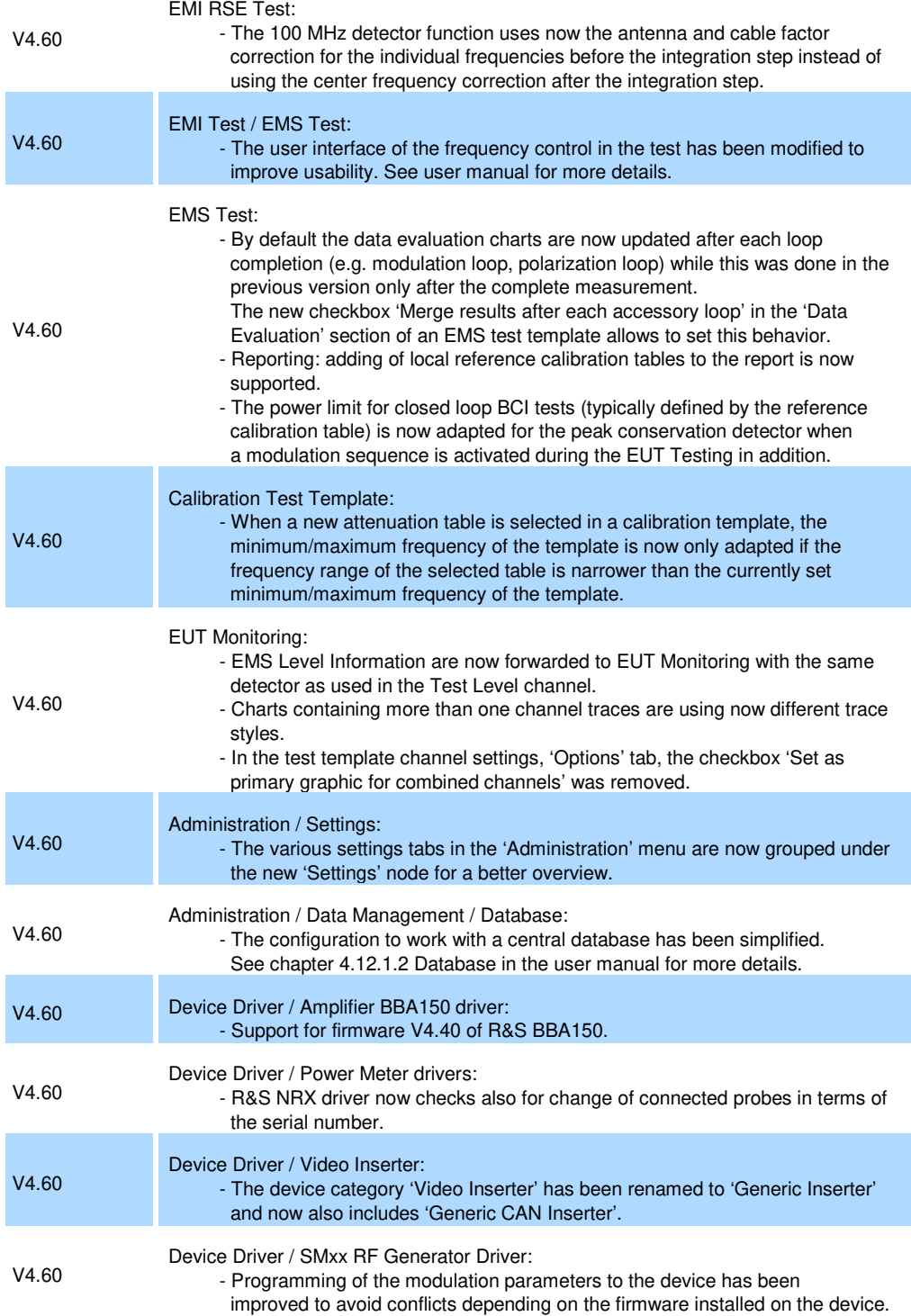

### **1.3 Improvements**

The following tables list the improvements and indicate since which version the issue could be observed:

#### **Improvements of software V5.03:**

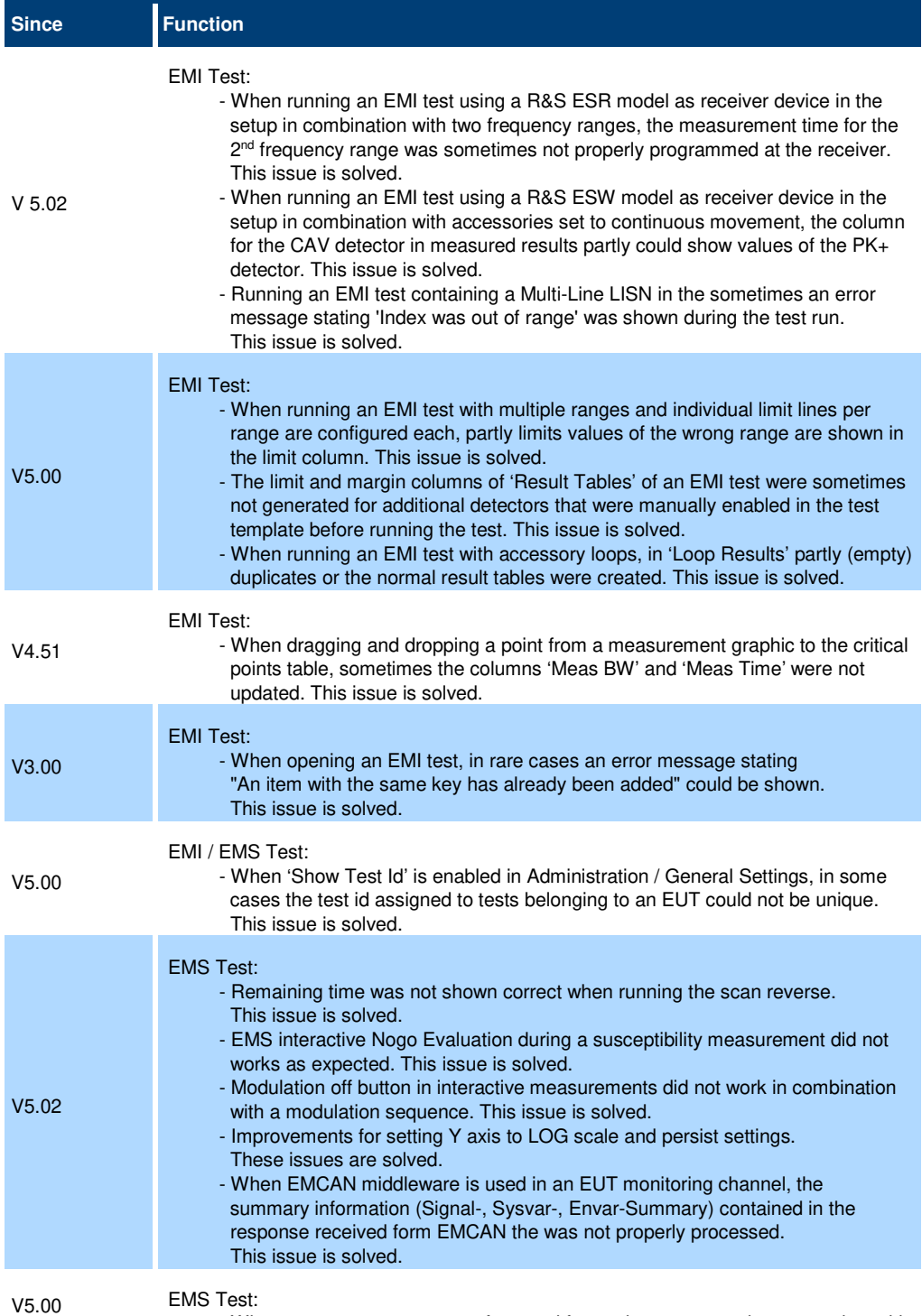

- When measurement traces referenced from other tests are shown together with

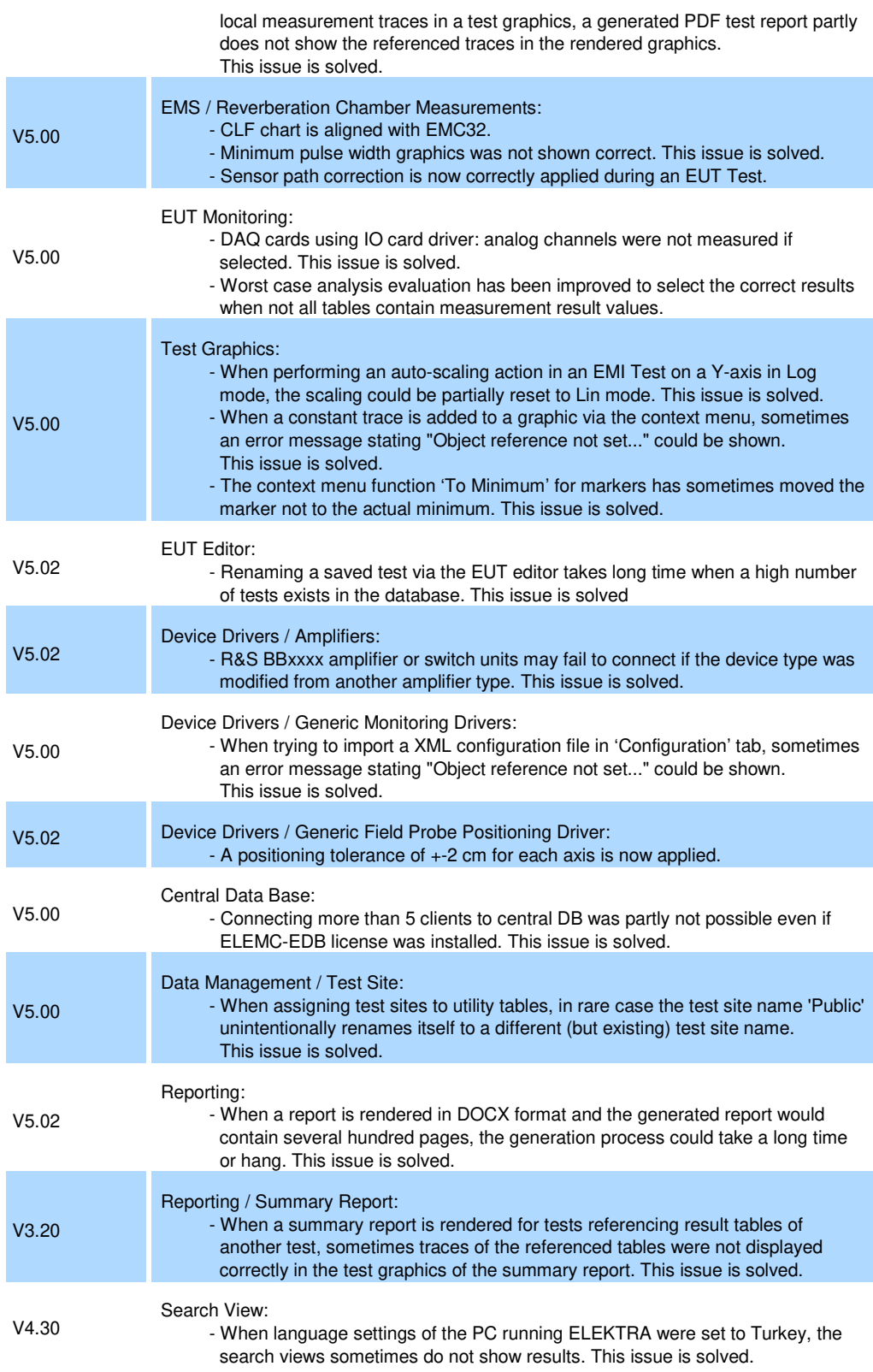

**Improvements of software V5.02:** 

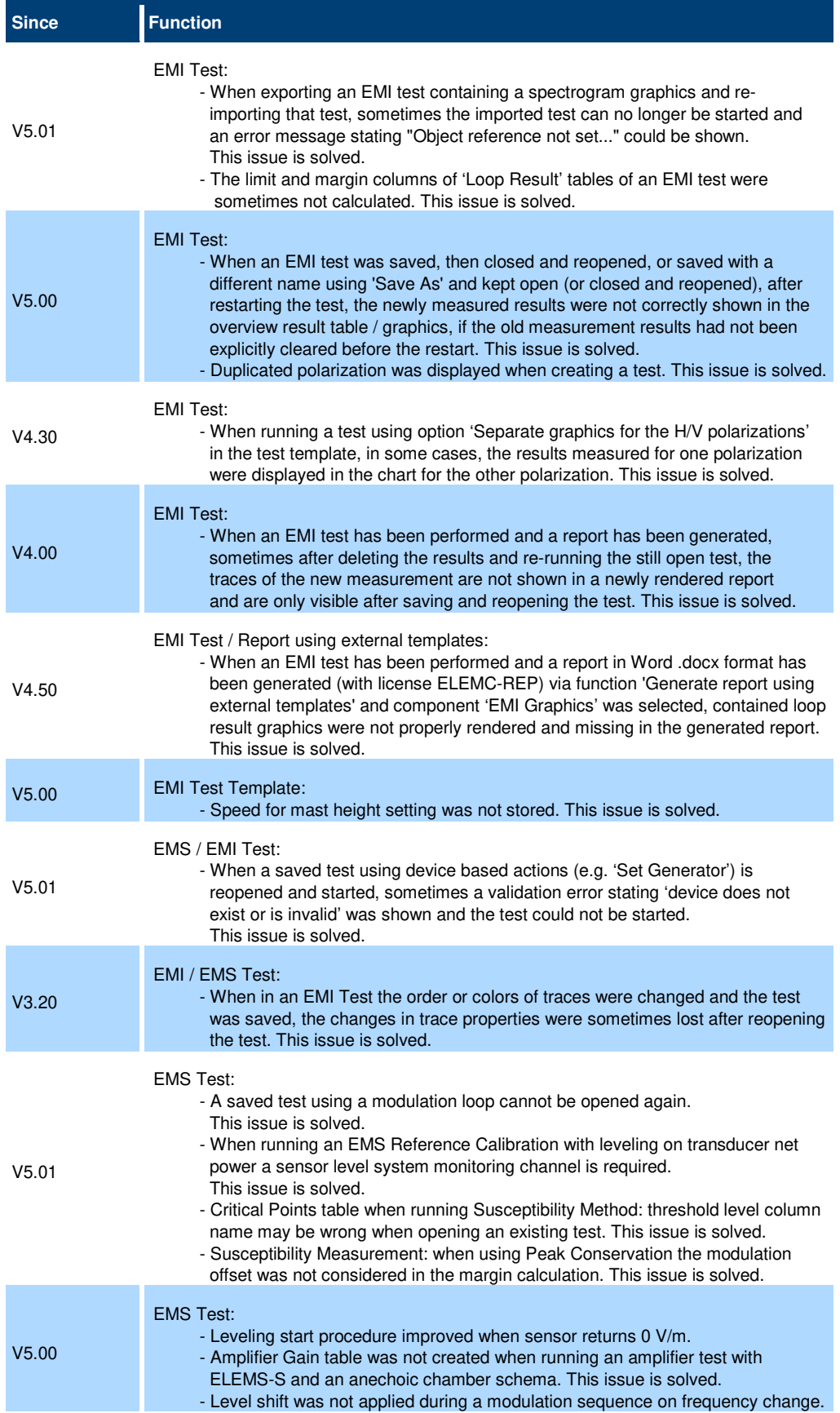

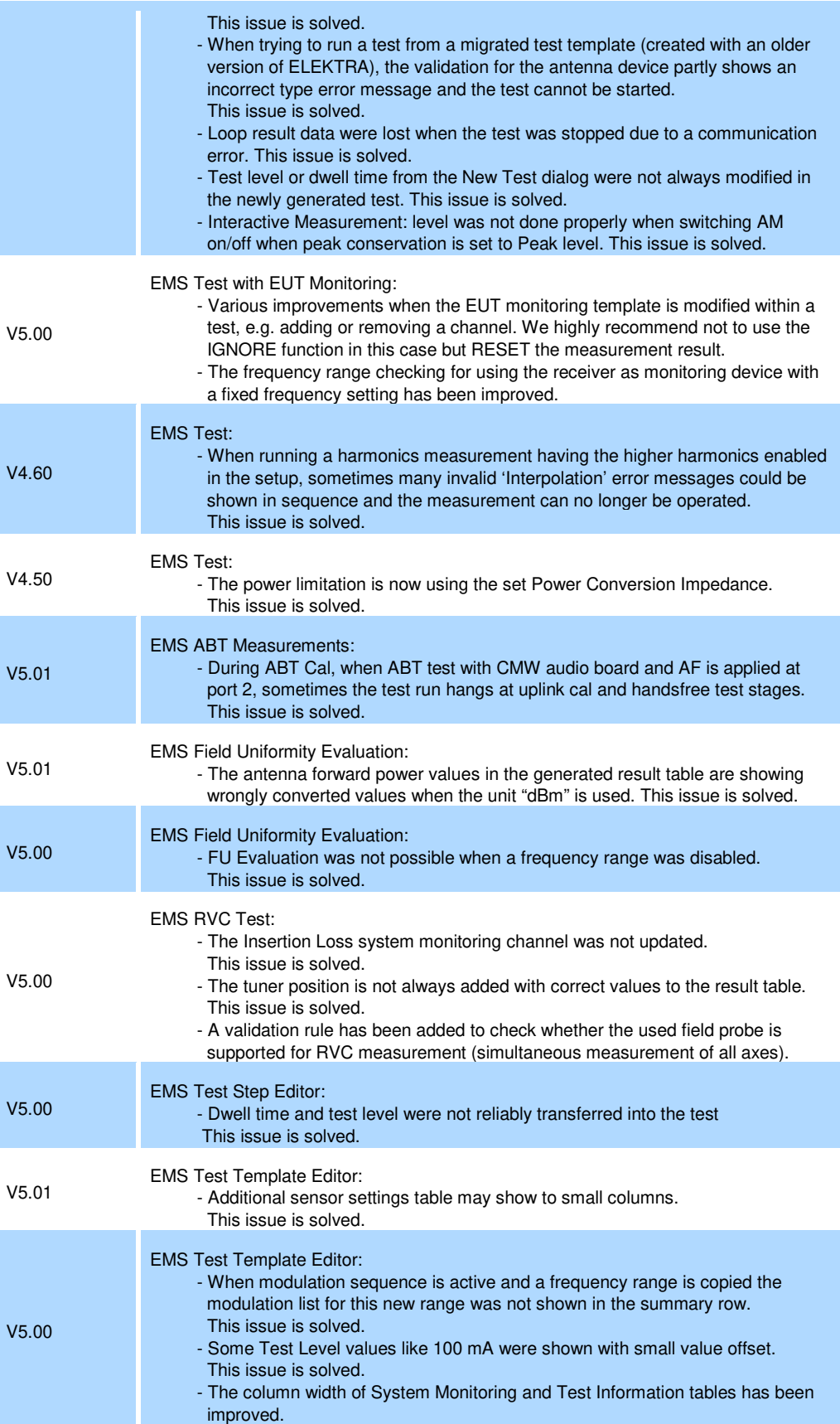

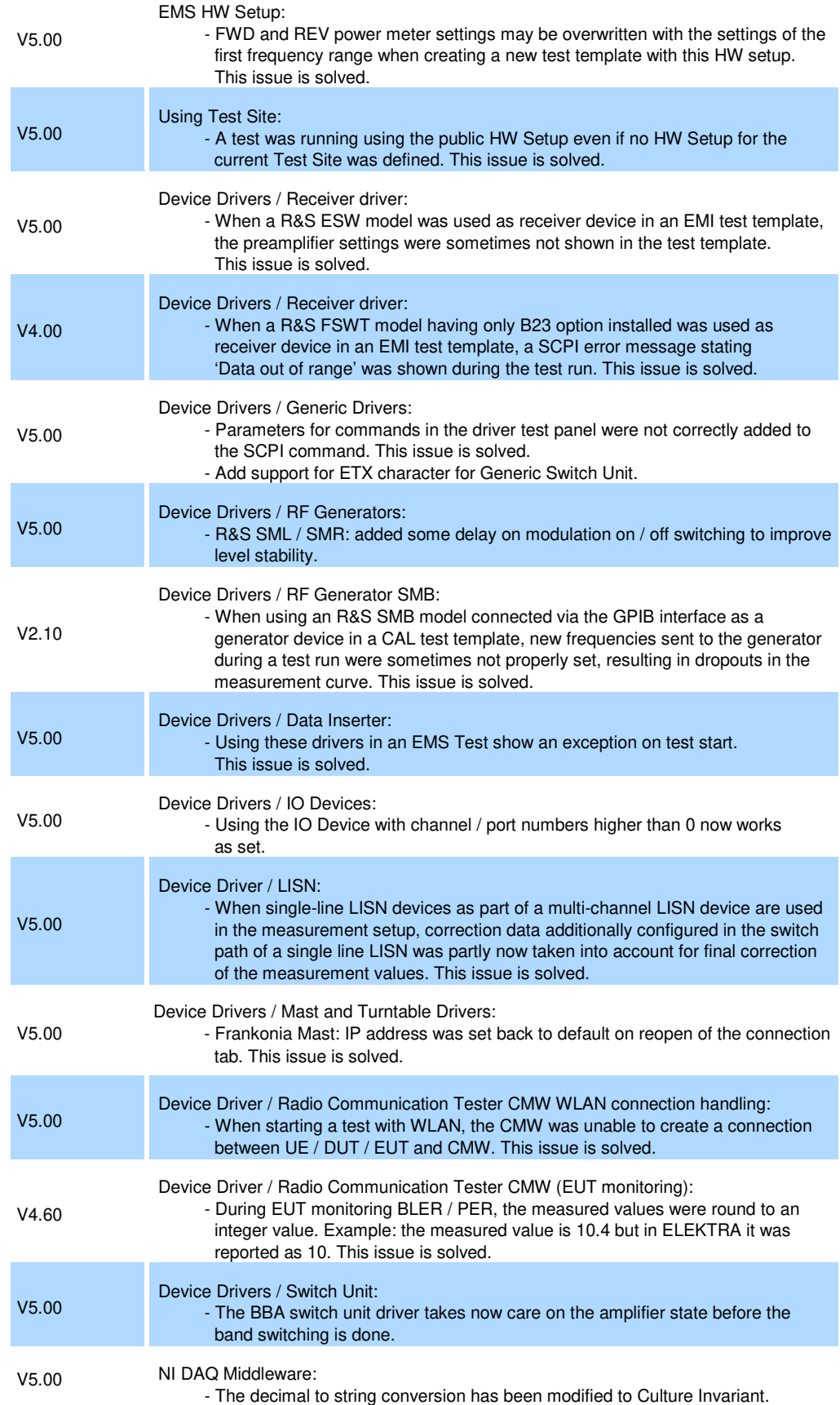

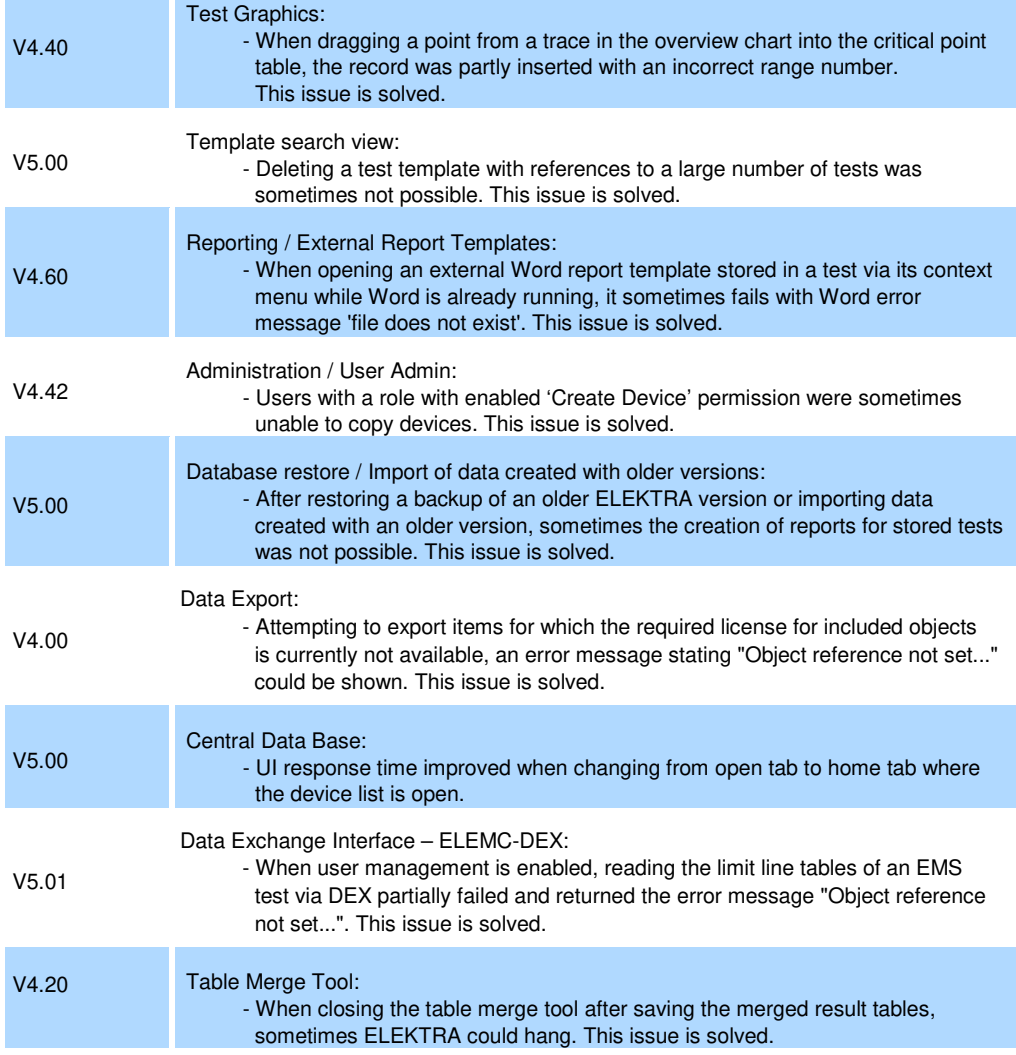

#### **Improvements of software V5.01:**

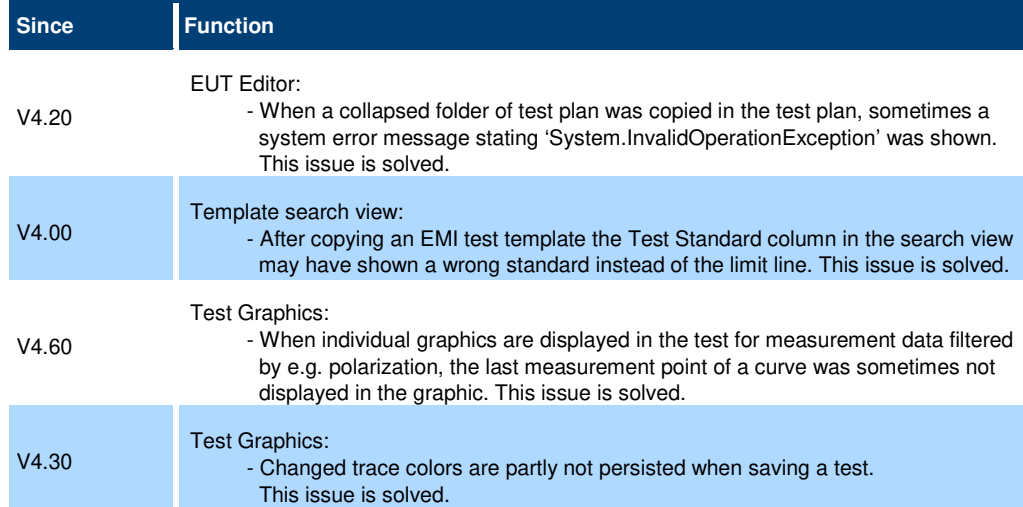

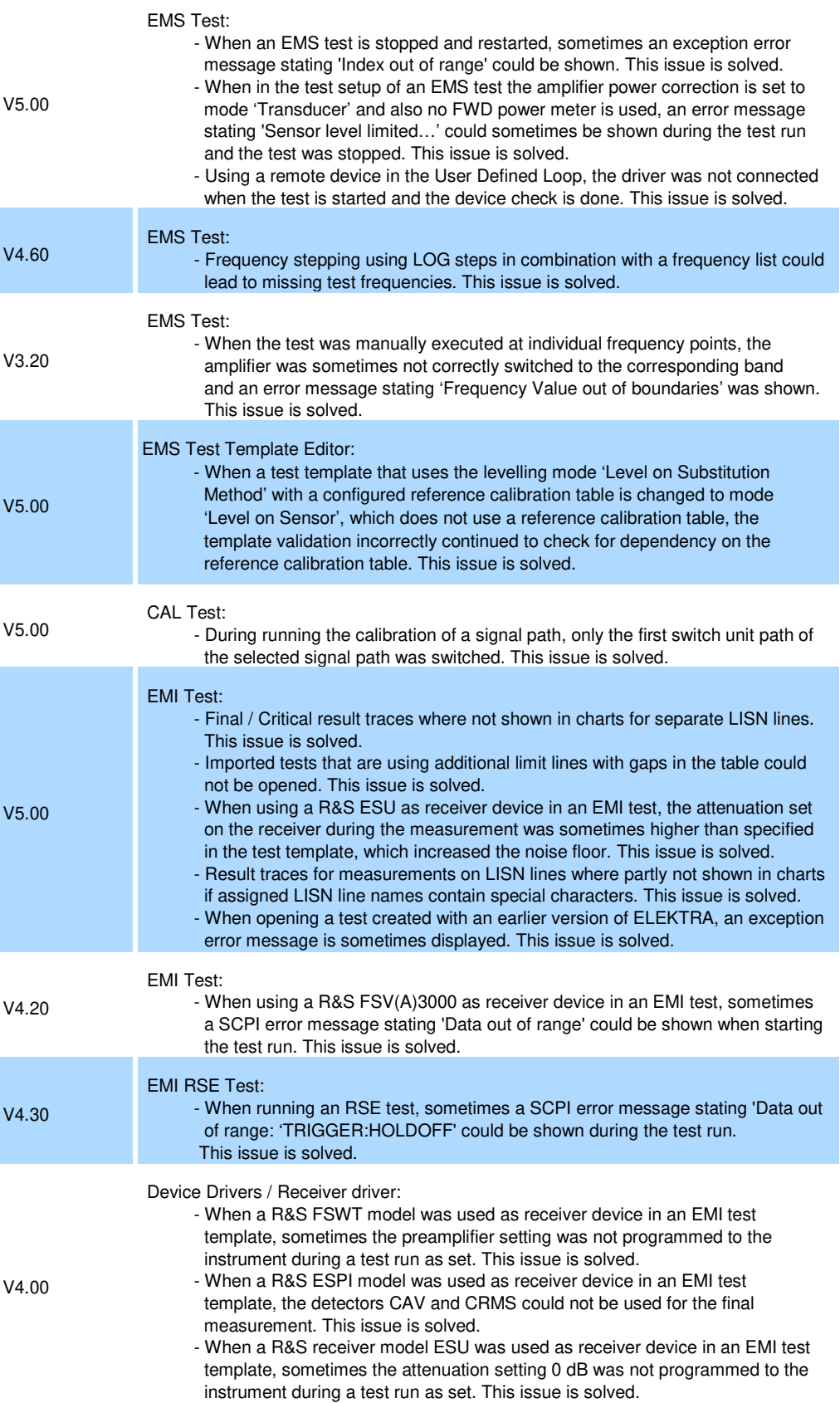

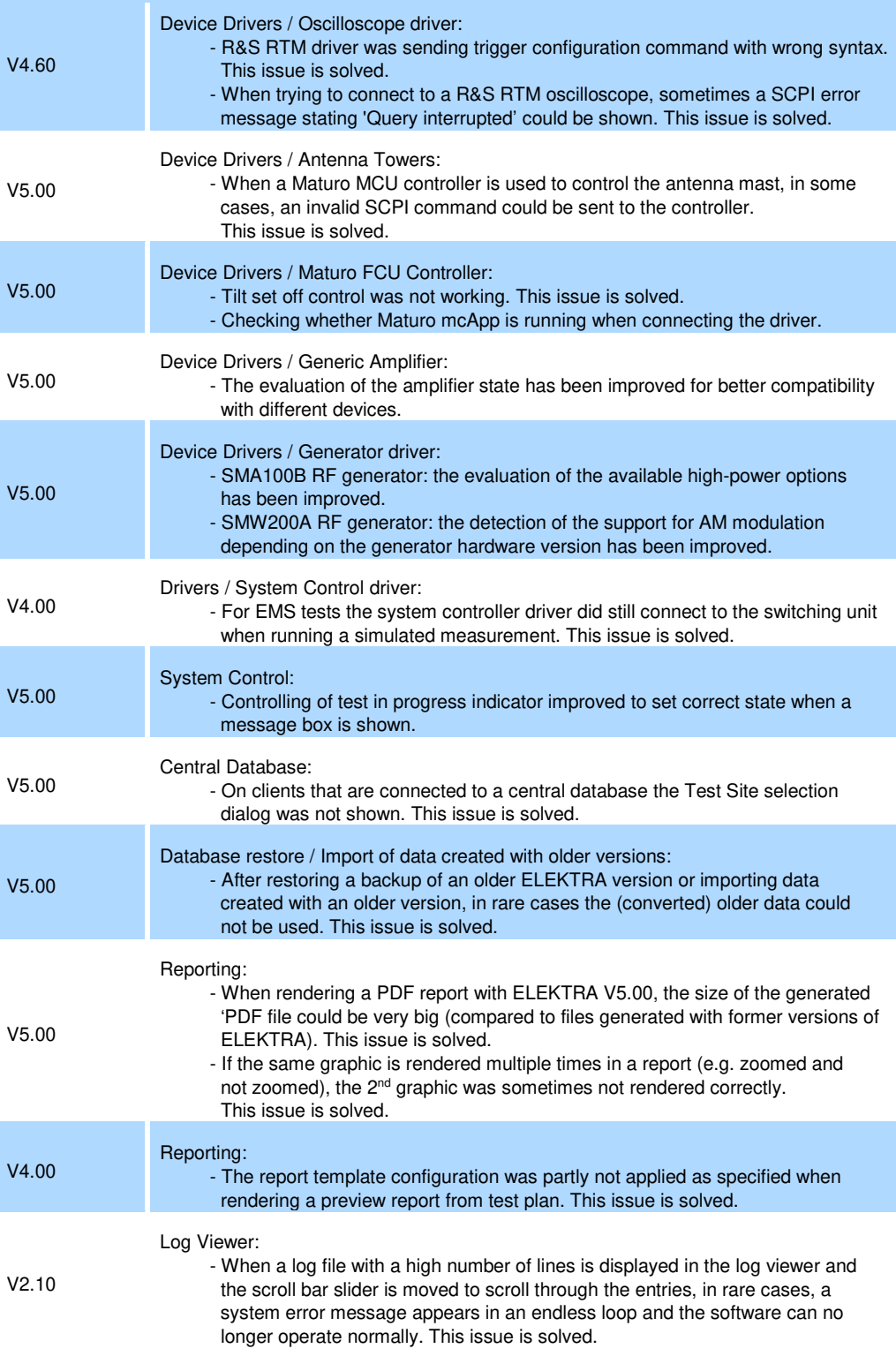

#### **Improvements of software V5.00:**

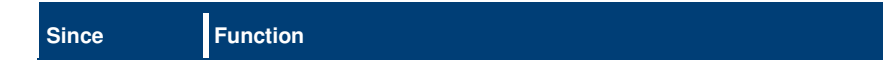

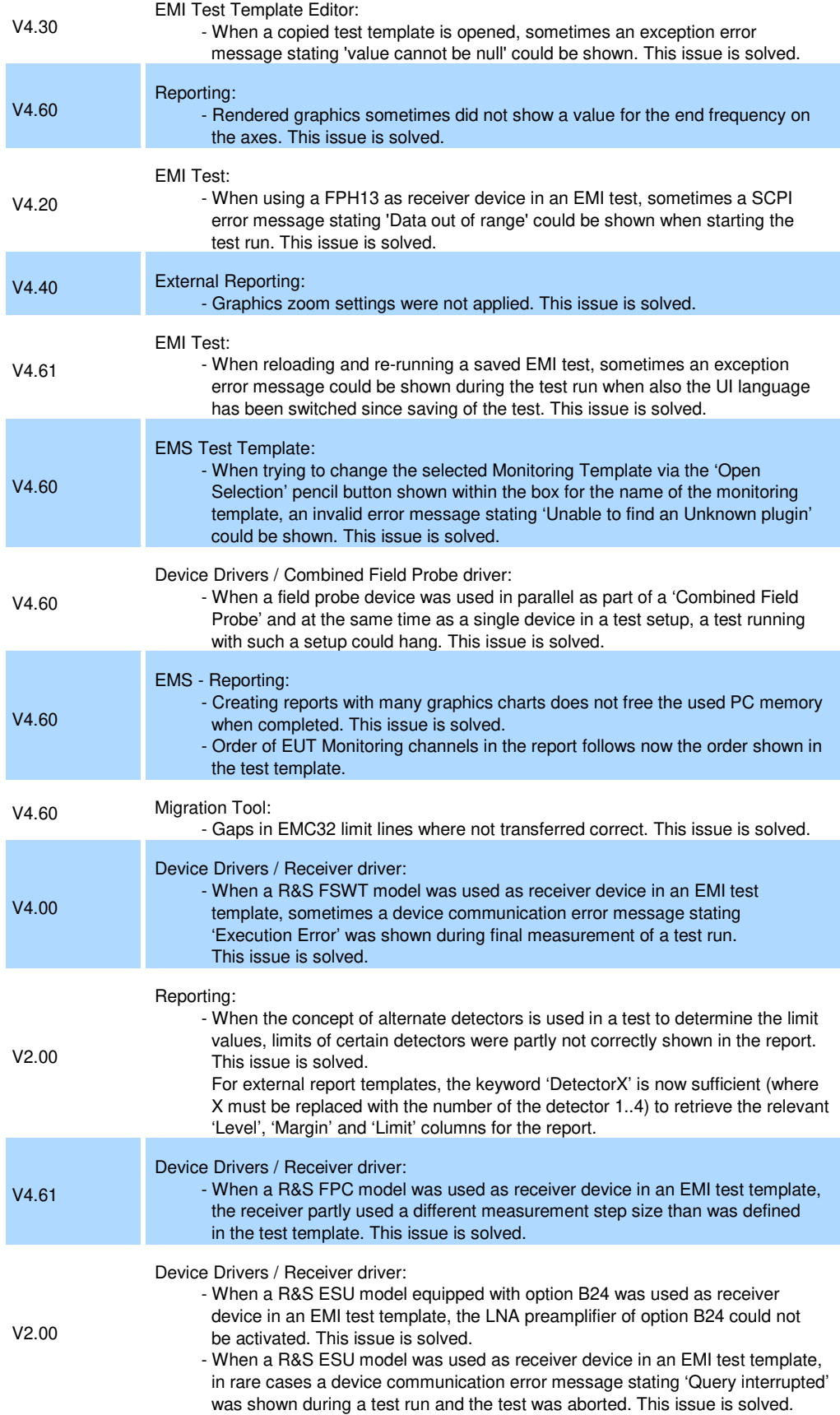

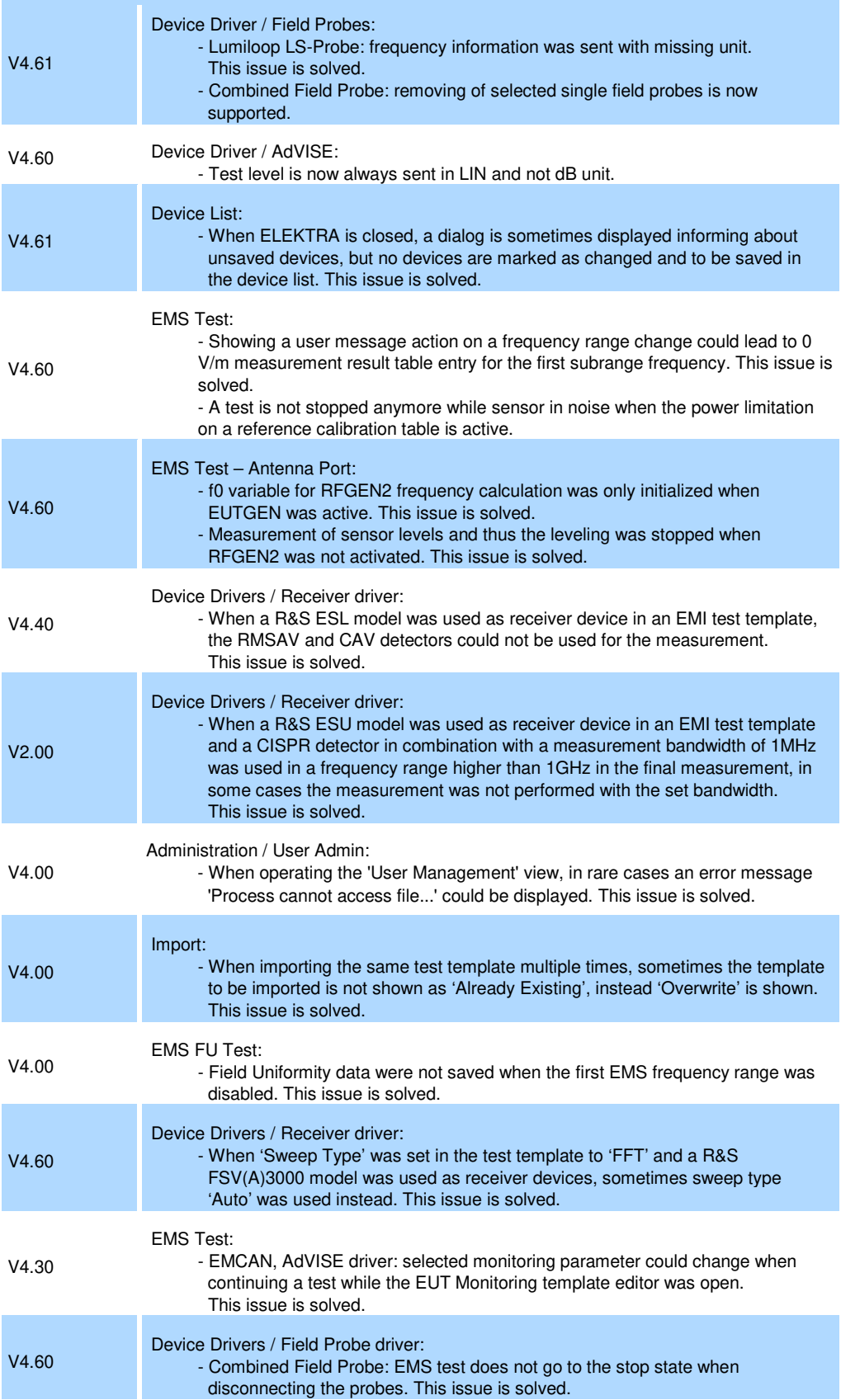

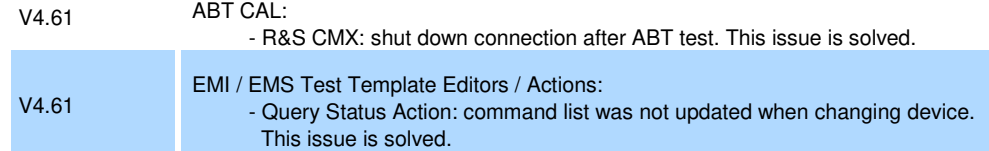

#### **Improvements of software V4.61:**

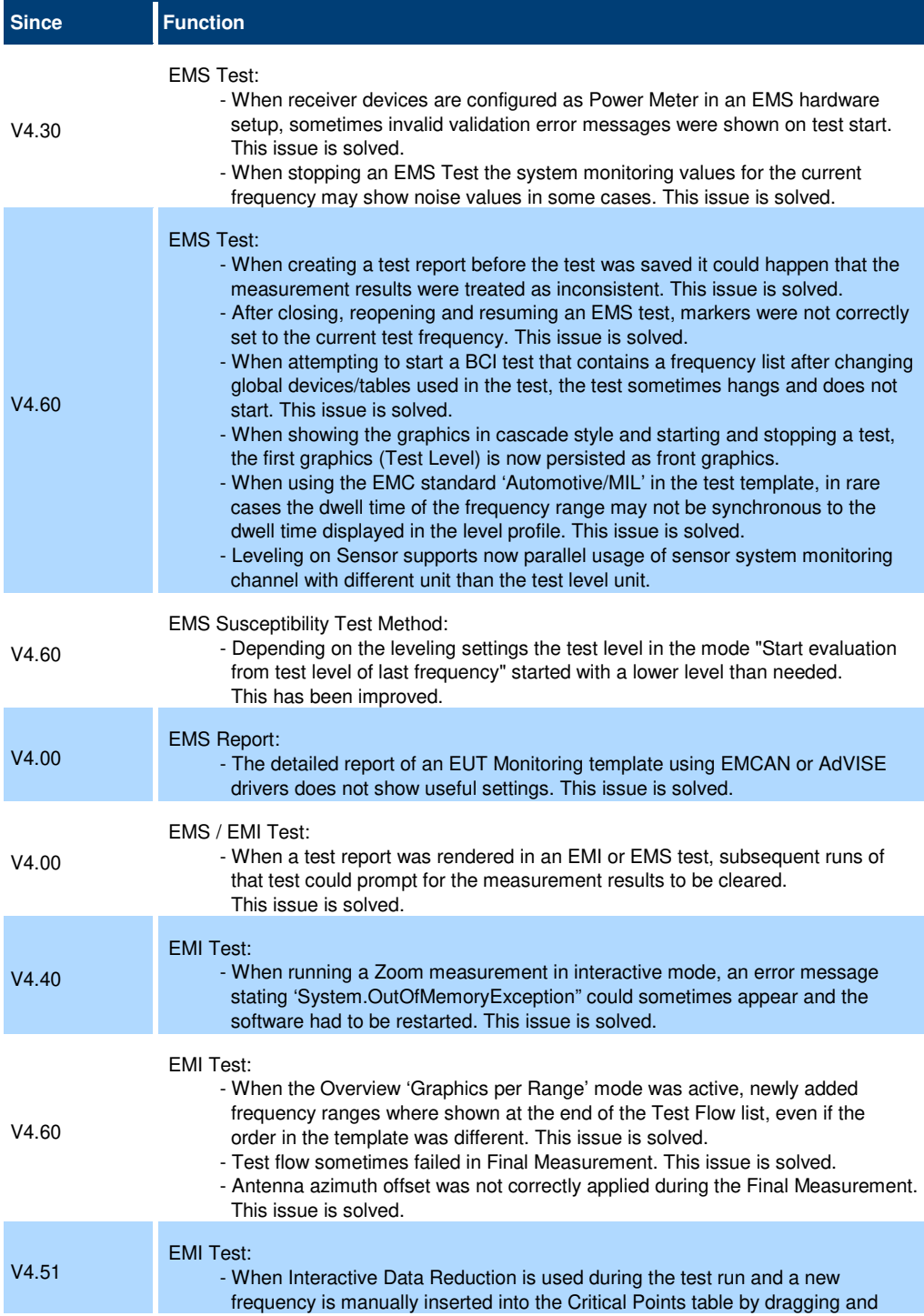

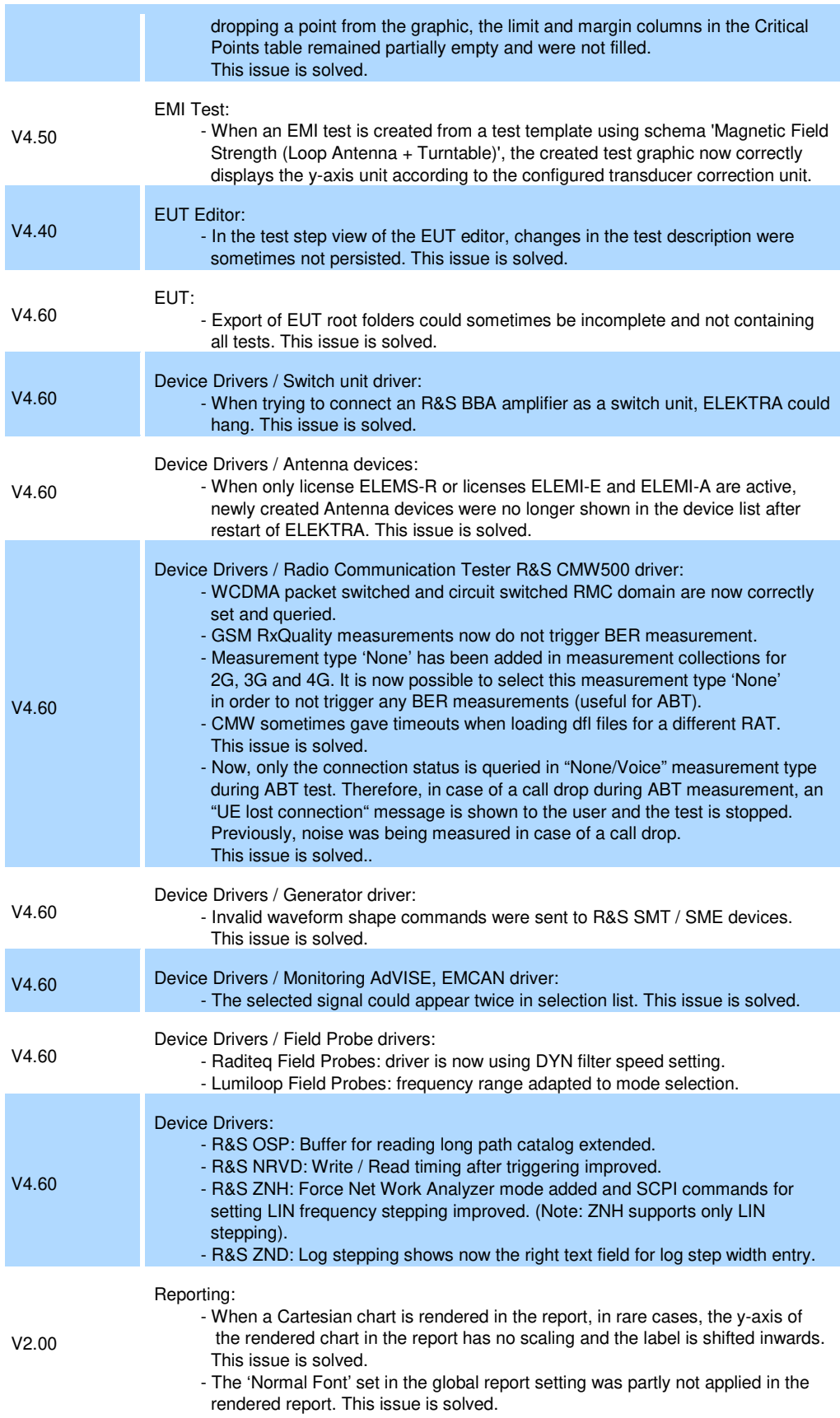

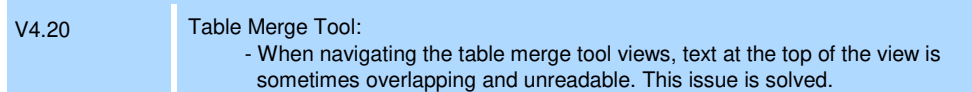

#### **Improvements of software V4.60:**

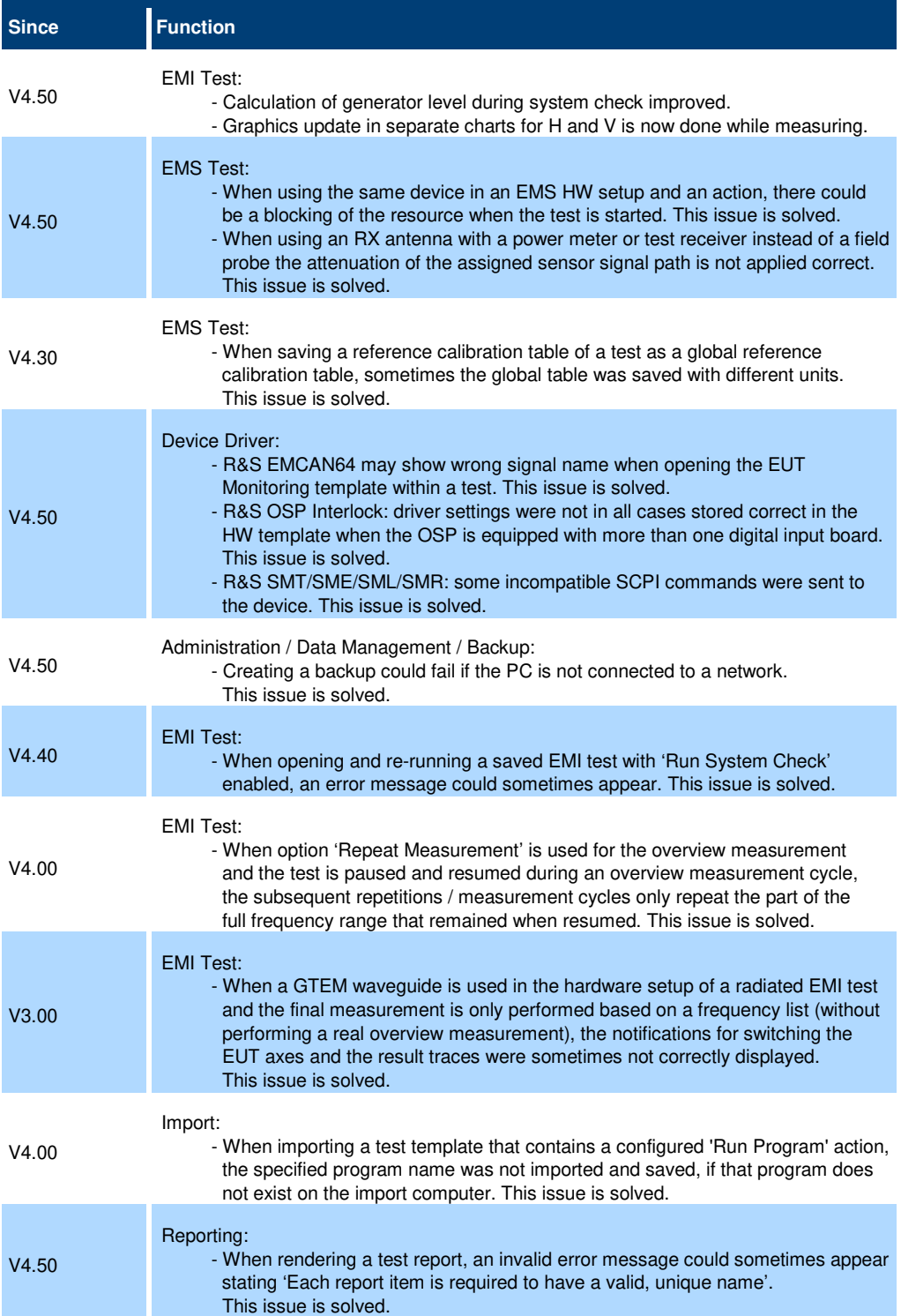

### **1.4 Known issues**

The following tables list the known issues and indicate since which version the issue could be observed:

**Known issues of software V5.03:** 

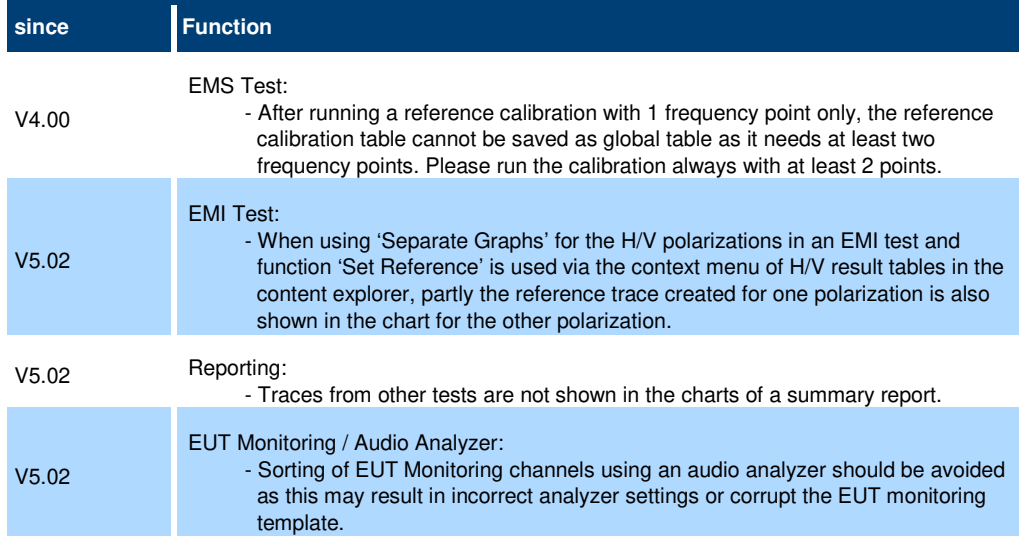

## **2 Modifications to the documentation**

The current documentation is up-to-date.

## **3 Software update**

#### **Further information**

The software update file for the R&S ELEKTRA is one file including the main software version number e.g. ELEKTRASetup V1.20.x.exe. It will be referred as ELEKTRASetup.exe later in the text. The file can be found on Rohde & Schwarz web page.

#### **3.1 Updating the software**

- Go to download page www.rohde-schwarz.com/software/elektra.
- Click on the download link for R&S ELEKTRA.
- Save the ELEKTRASetup.exe installation file to a location on your PC for which you have access rights to.
- Double click on the downloaded file to start the installation.
- Follow the instructions on the screen.
- R&S ELEKTRA icon should now appear on the desktop.
- Double click on the R&S ELEKTRA icon to launch R&S ELEKTRA.
- A comprehensive user's manual is available in R&S ELEKTRA.
- For more information and other application notes, please go to www.rohde-schwarz.com/product/elektra.

## **4 Customer support**

#### **Technical support – where and when you need it**

For quick, expert help with any Rohde & Schwarz product, contact our customer support center. A team of highly qualified engineers provides support and works with you to find a solution to your query on any aspect of the operation, programming or applications of Rohde & Schwarz products.

#### **Contact information**

Contact our customer support center at www.rohde-schwarz.com/support or follow this QR code:

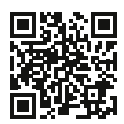

**Figure 4-1: QR code to the Rohde & Schwarz support page**